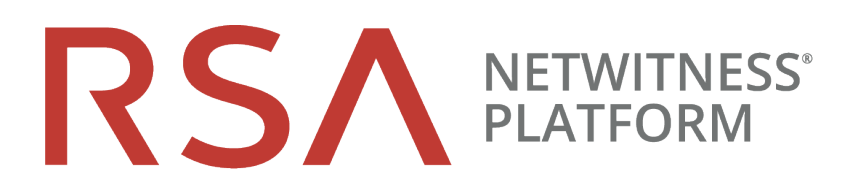

# NetWitness Platform API User **Guide**

for RSA NetWitness® Platform 11.4

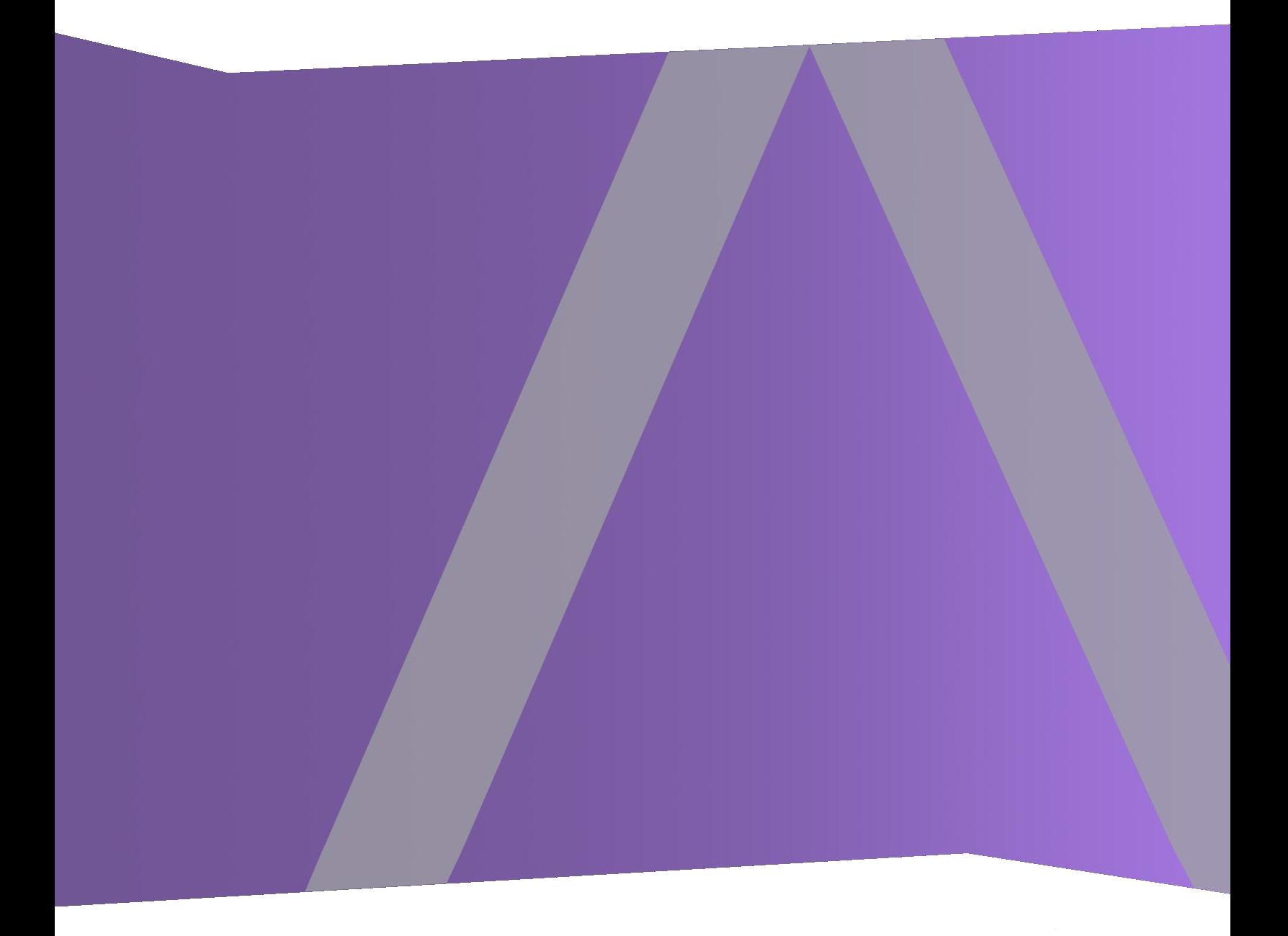

Copyright © 1994-2019 Dell Inc. or its subsidiaries. All Rights Reserved.

## **Contact Information**

RSA Link at [https://community.rsa.com](https://community.rsa.com/) contains a knowledgebase that answers common questions and provides solutions to known problems, product documentation, community discussions, and case management.

# **Trademarks**

For a list of RSA trademarks, go to [www.emc.com/legal/emc-corporation-trademarks.htm#rsa](http://www.emc.com/legal/emc-corporation-trademarks.htm#rsa).

#### **License Agreement**

This software and the associated documentation are proprietary and confidential to Dell, are furnished under license, and may be used and copied only in accordance with the terms of such license and with the inclusion of the copyright notice below. This software and the documentation, and any copies thereof, may not be provided or otherwise made available to any other person.

No title to or ownership of the software or documentation or any intellectual property rights thereto is hereby transferred. Any unauthorized use or reproduction of this software and the documentation may be subject to civil and/or criminal liability.

This software is subject to change without notice and should not be construed as a commitment by Dell.

### **Third-Party Licenses**

This product may include software developed by parties other than RSA. The text of the license agreements applicable to third-party software in this product may be viewed on the product documentation page on RSA Link. By using this product, a user of this product agrees to be fully bound by terms of the license agreements.

### **Note on Encryption Technologies**

This product may contain encryption technology. Many countries prohibit or restrict the use, import, or export of encryption technologies, and current use, import, and export regulations should be followed when using, importing or exporting this product.

### **Distribution**

Dell believes the information in this publication is accurate as of its publication date. The information is subject to change without notice.

January 2020

# **Table of Contents**

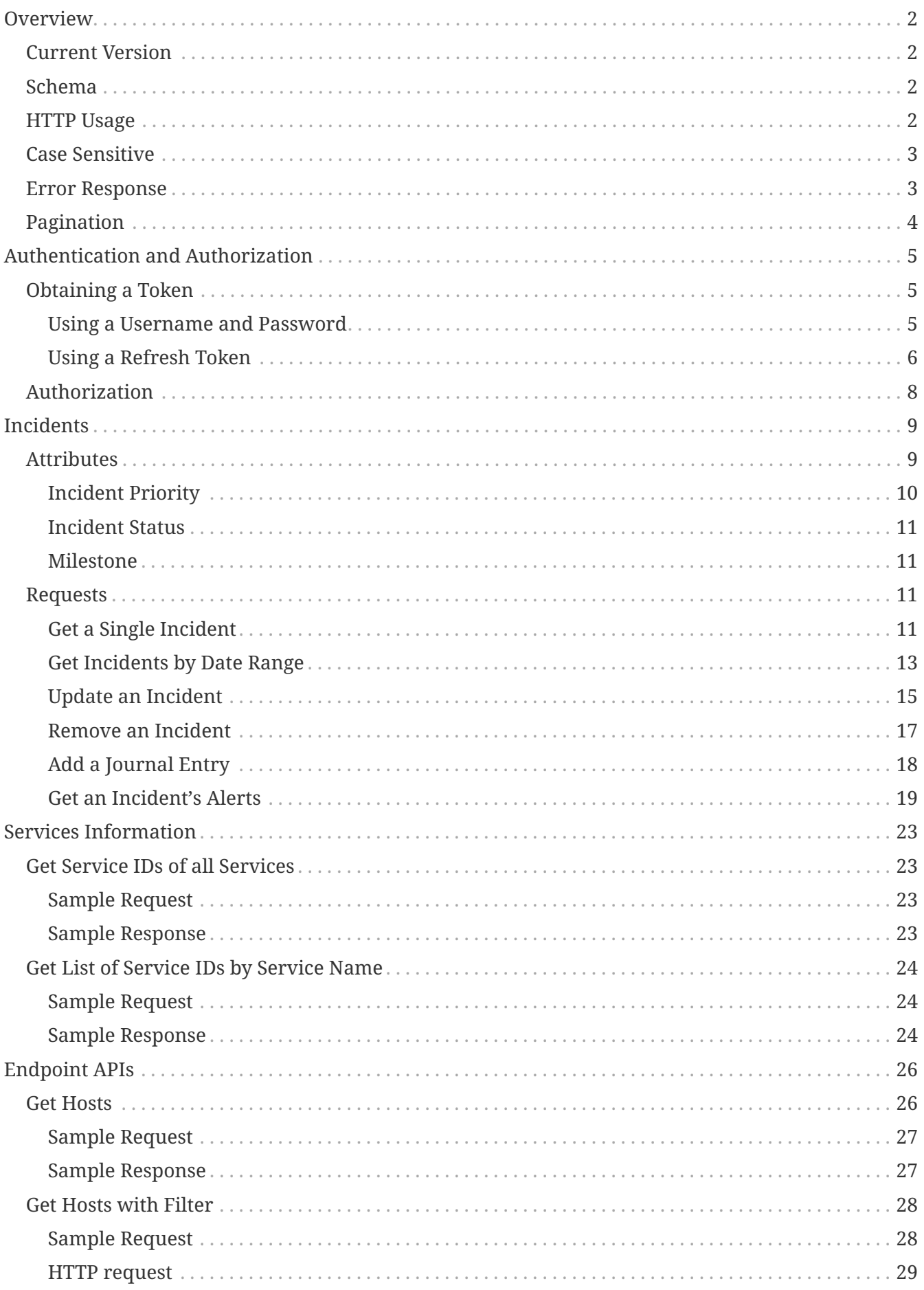

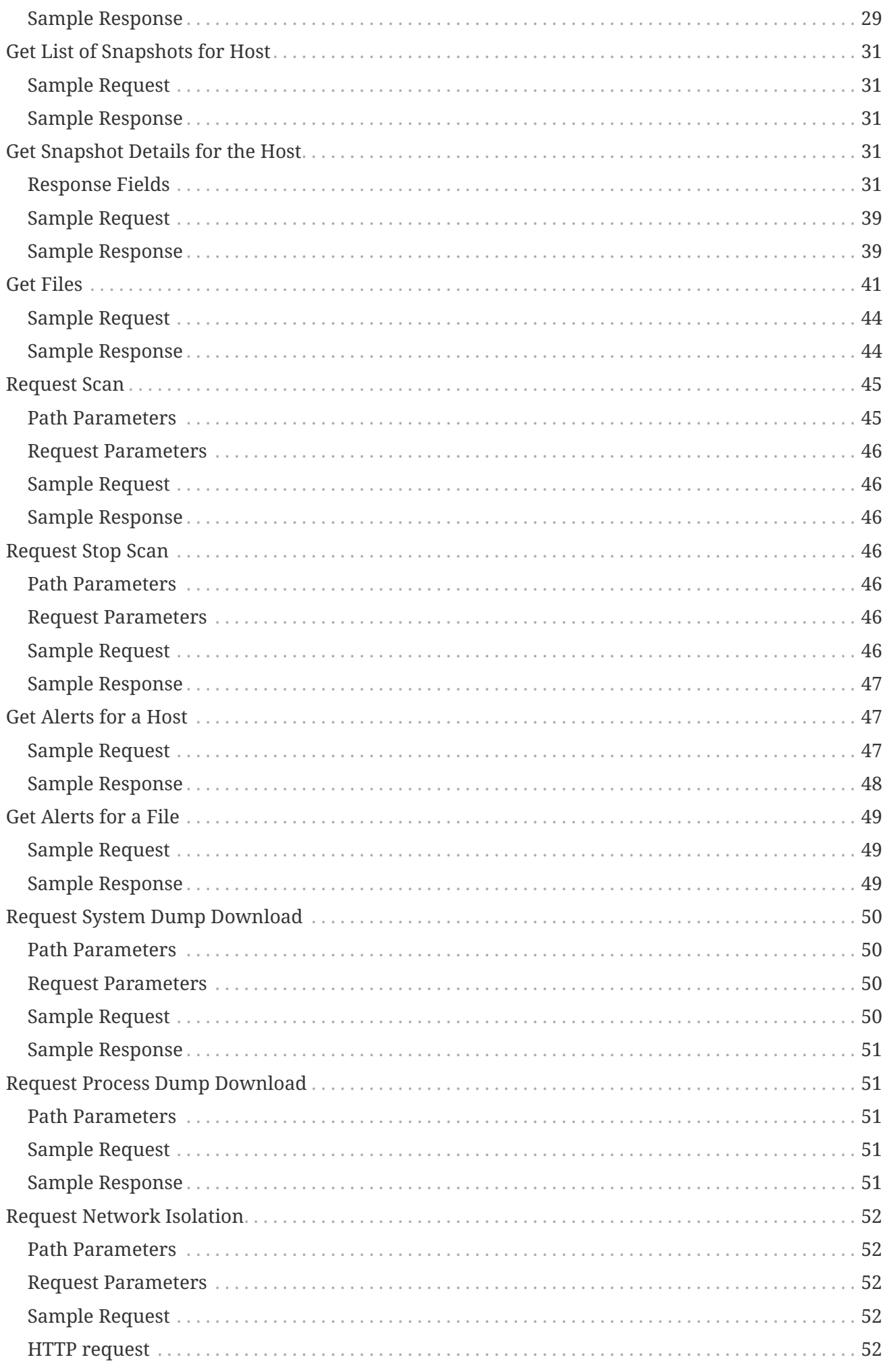

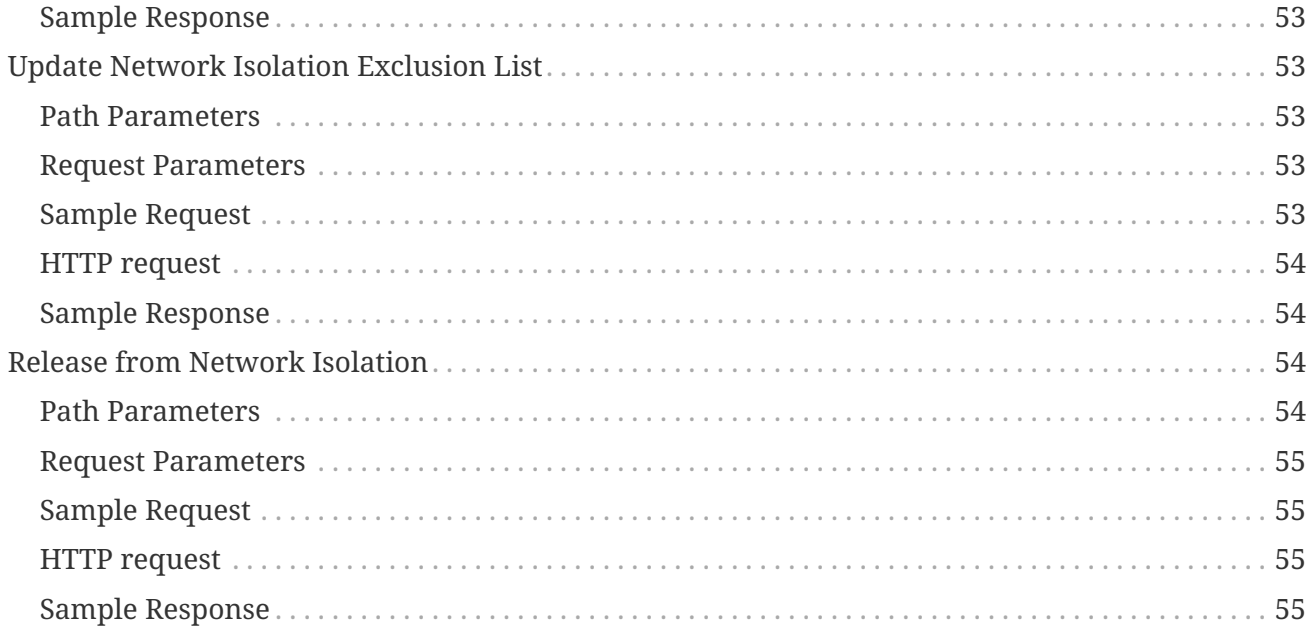

Copyright © 1994-2020 Dell Inc. or its subsidiaries. All Rights Reserved.

# **Contact Information**

RSA Link at <https://community.rsa.com>contains a knowledgebase that answers common questions and provides solutions to known problems, product documentation, community discussions, and case management.

# **Trademarks**

For a list of RSA trademarks, go to [http://www.emc.com/legal/emc-corporation-trademarks.htm#rsa.](http://www.emc.com/legal/emc-corporation-trademarks.htm#rsa)

# **License Agreement**

This software and the associated documentation are proprietary and confidential to EMC, are furnished under license, and may be used and copied only in accordance with the terms of such license and with the inclusion of the copyright notice below. This software and the documentation, and any copies thereof, may not be provided or otherwise made available to any other person. No title to or ownership of the software or documentation or any intellectual property rights thereto is hereby transferred. Any unauthorized use or reproduction of this software and the documentation may be subject to civil and/or criminal liability. This software is subject to change without notice and should not be construed as a commitment by EMC.

# **Third-Party Licenses**

This product may include software developed by parties other than RSA. The text of the license agreements applicable to third-party software in this product may be viewed on the product documentation page on RSA Link. By using this product, a user of this product agrees to be fully bound by terms of the license agreements.

# **Note on Encryption Technologies**

This product may contain encryption technology. Many countries prohibit or restrict the use, import, or export of encryption technologies, and current use, import, and export regulations should be followed when using, importing or exporting this product.

# **Distribution**

EMC believes the information in this publication is accurate as of its publication date. The information is subject to change without notice.

January 2020

# <span id="page-6-0"></span>**Overview**

The NetWitness Platform API can be accessed using the same host and port as the NetWitness user interface.

# <span id="page-6-1"></span>**Current Version**

By default, all requests to the REST API will automatically use the latest version of the API available. To provide API stability, clients can specify the API version to use by adding the NetWitness-Version HTTP header:

NetWitness-Version: 1.0

# <span id="page-6-2"></span>**Schema**

All data is sent and received as JSON. Any resources containing fields without values will have those fields included with null as the value instead of being omitted.

Any fields containing timestamps or dates will be in [ISO 8601](https://www.iso.org/iso-8601-date-and-time-format.html) format:

YYYY-MM-DDTHH:MM:SS.SSSZ

# <span id="page-6-3"></span>**HTTP Usage**

The RSA NetWitness API tries to adhere as closely as possible to standard HTTP and REST conventions in its use of HTTP verbs and status codes.

### **HTTP Verbs**

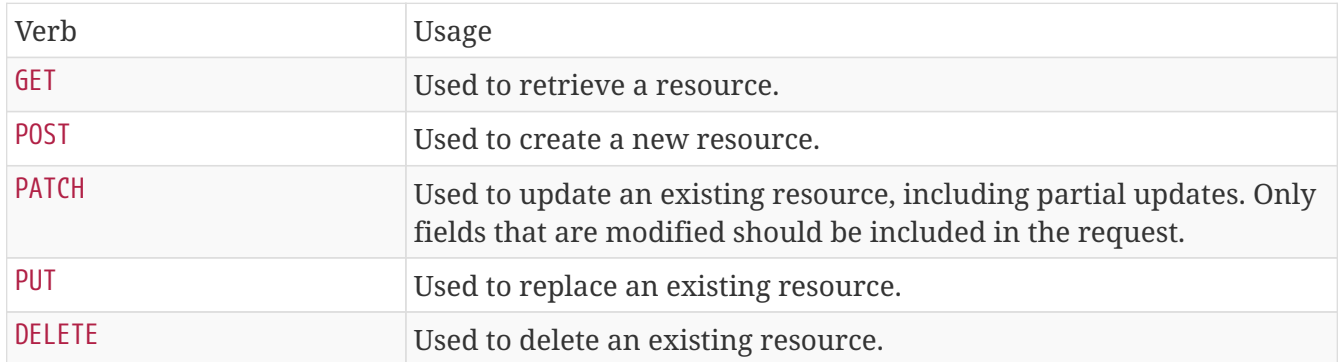

# **HTTP Status Codes**

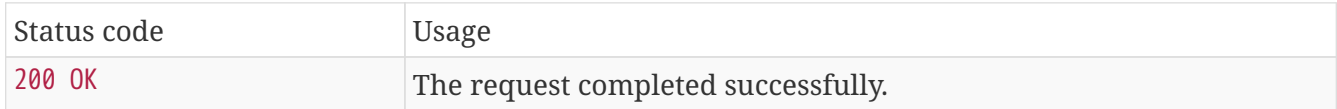

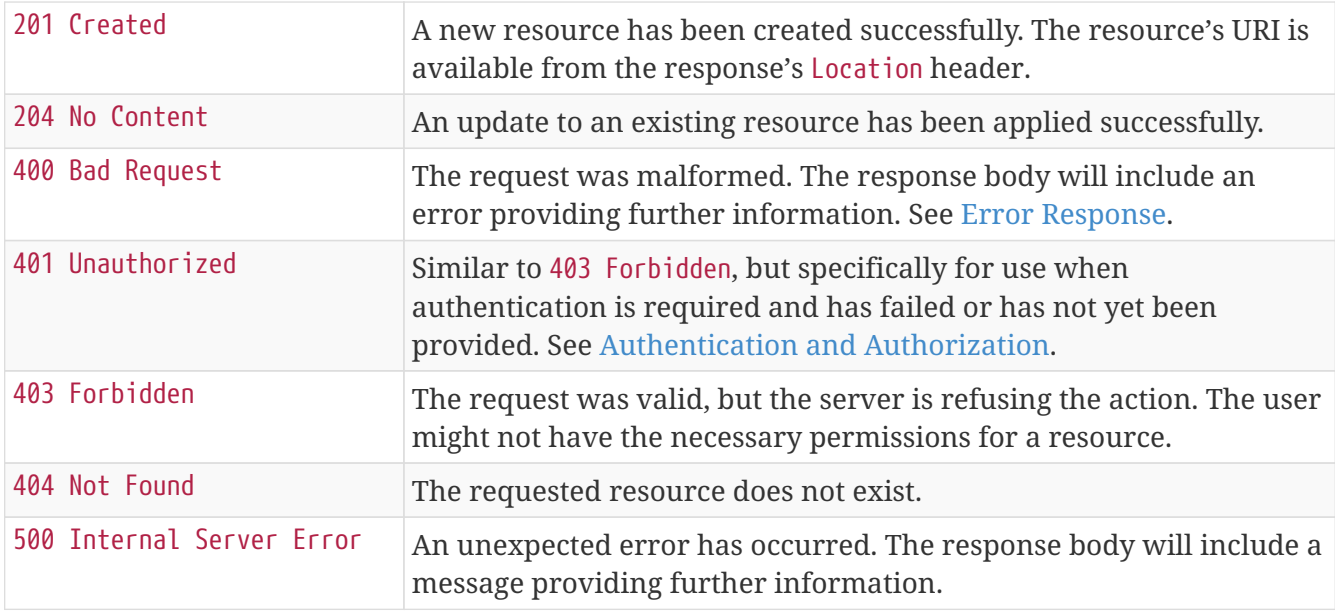

# <span id="page-7-0"></span>**Case Sensitive**

All URLs, request parameters and JSON fields are case sensitive.

# <span id="page-7-1"></span>**Error Response**

A common JSON structure is always returned for errors:

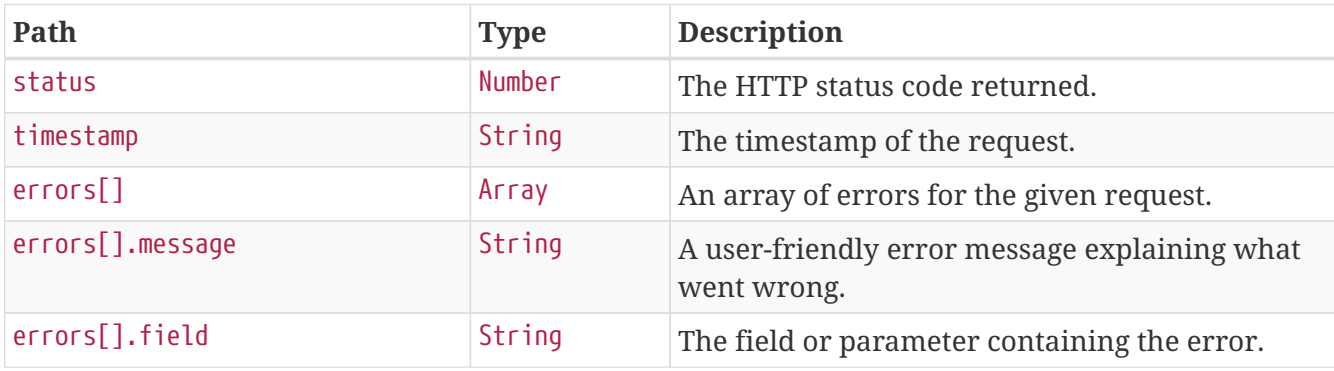

```
{
   "status" : 400,
   "timestamp" : "2020-01-09T10:58:27.757148Z",
    "errors" : [ {
      "message" : "Value must be less than or equal to \"10\"",
      "field" : "start"
    }, {
      "message" : "Invalid range"
    } ]
}
```
# <span id="page-8-0"></span>**Pagination**

A common JSON structure is always used for paginated results:

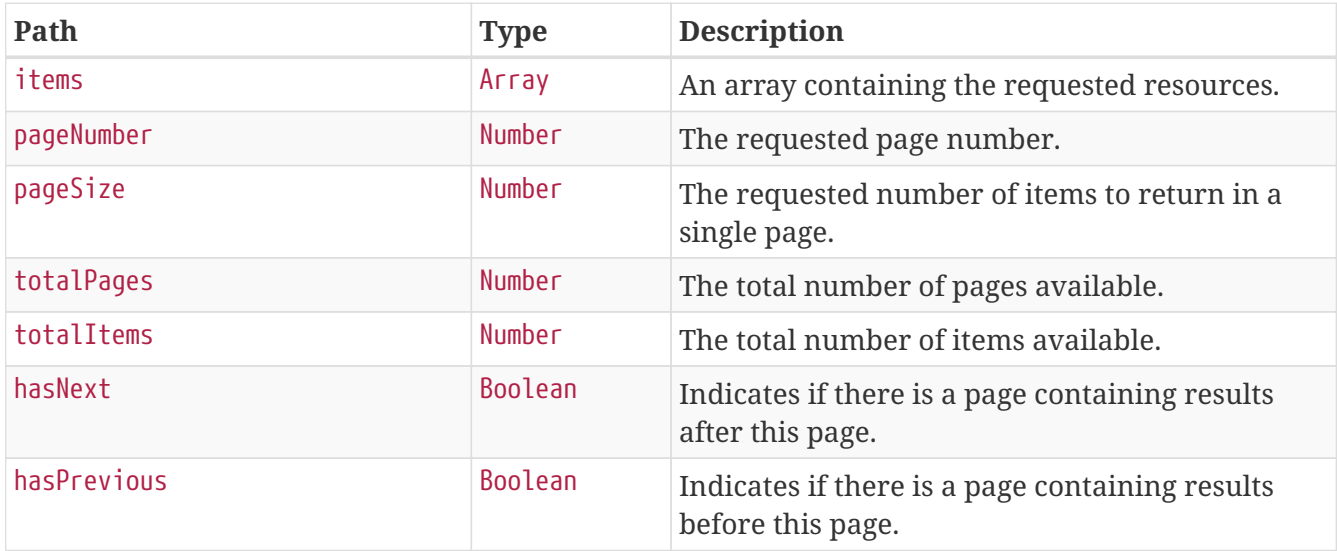

```
{
   "items" : [ ],
    "pageNumber" : 0,
    "pageSize" : 10,
    "totalPages" : 3,
    "totalItems" : 25,
    "hasNext" : true,
    "hasPrevious" : false
}
```
# <span id="page-9-0"></span>**Authentication and Authorization**

All requests must include the NetWitness-Token HTTP header containing a valid JSON Web Token  $(IWT)$ :

```
NetWitness-Token:
eyJhbGciOiJSUzI1NiIsInR5cCI6IkpXVCJ9.eyJleHAiOjE1MTEyNDczODYyNjMsImlzcyI6InNlY3VyaXR5L
XNlcnZlci0zODA1NTA0OS0xZWMyLTQ0MDAtOTUwYS0zZTVkMmJiYTljMjIiLCJpYXQiOjE1MTEyMTEzODYyNjM
sImF1dGhvcml0aWVzIjpbIkFkbWluaXN0cmF0b3JzIl0sInVzZXJfbmFtZSI6ImFkbWluIn0.StBjg9ruIX4Fr
yfCX8qvrSBGZHF8DN3qHZM0Ei9-
thFndm1q_DLP_cnh8Fpm43fdKcs1ErcVRTqhaYvVULYmsF9ShUaSThpLts6zbJVEKlq3ldUGWWCY9bfVGRH3n5
KmWzITPi7xZ-
Rf_Kp2Sj8ecVAip3qDwha7TxYrReXefCnUj0UxgaaXjeZIFjwxFmK6NPZ7TAK9OcvcVhozaR8V92g1kUVP8_54
x7iZ2jL4JvDPaScWBjBTvVEffHNbX9_iLNoRmKqvDELSla6E_trkSREogCt6pZh709Qh70uoC3BsKwNQKbHNEO
U1tRPFaUFfRH7bCdp8v3Aeh3PTaKEuQA
```
The JSON Web Token is defined in [RFC-7519](https://tools.ietf.org/html/rfc7519). Tokens can be obtained using the methods outlined below.

In the remainder of this document, the token will be truncated to just eyJ...AT for brevity.

# <span id="page-9-1"></span>**Obtaining a Token**

A JSON Web Token can be obtained using the methods below.

# <span id="page-9-2"></span>**Using a Username and Password**

Users can retrieve an access token using their username and password credentials. Since the API gateway is secured using TLS, all credentials will be encrypted in transit.

```
POST /rest/api/auth/userpass
```
#### **Request Parameters**

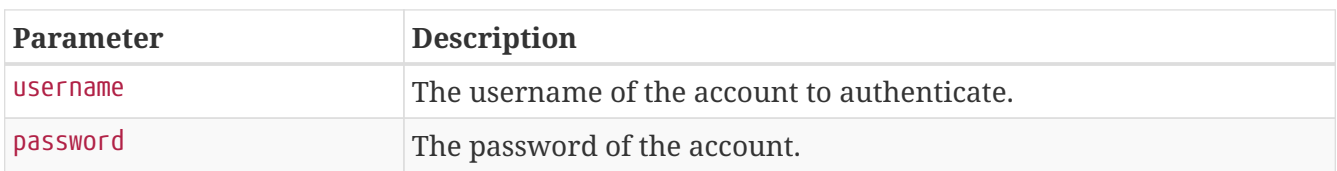

#### **Response Fields**

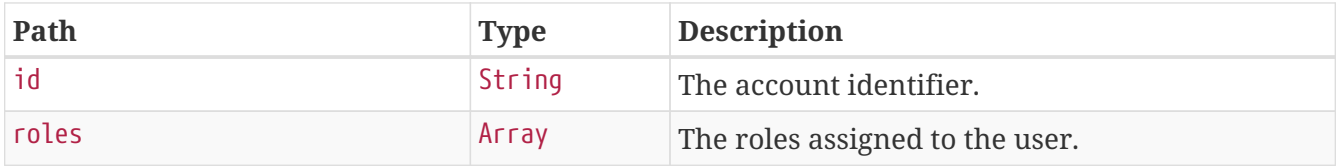

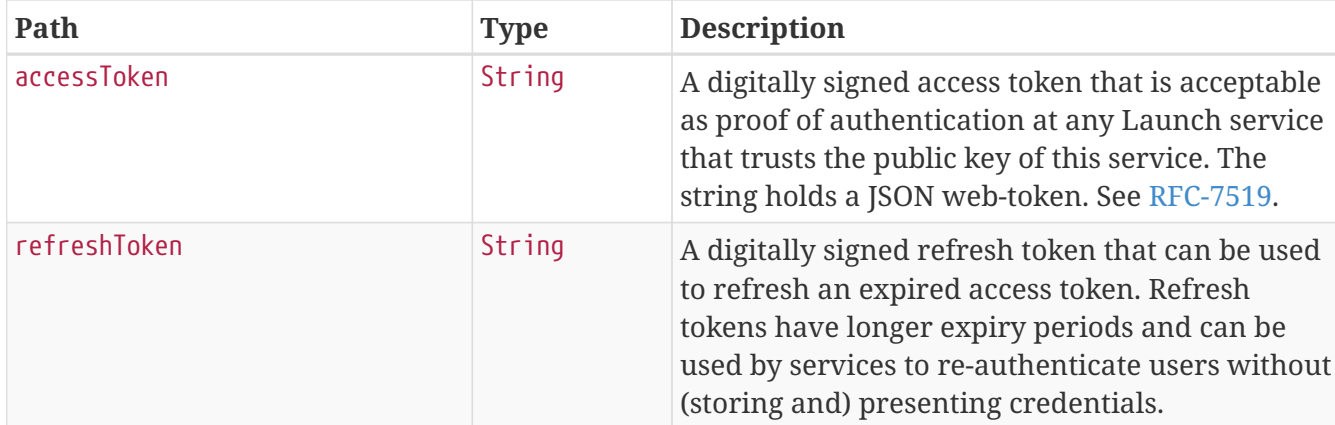

#### **Sample Request**

\$ curl 'https://api.netwitness.local/rest/api/auth/userpass' -i -X POST \

- -H 'Accept: application/json;charset=UTF-8' \
- -H 'Content-Type: application/x-www-form-urlencoded; charset=ISO-8859-1' \
- -d 'username=ian&password=changeMe'

#### **Sample Response**

HTTP/1.1 200 OK Content-Type: application/json;charset=UTF-8 Transfer-Encoding: chunked Date: Thu, 09 Jan 2020 10:57:37 GMT Content-Length: 106

```
{
   "id" : "ian",
   "roles" : [ "Analyst" ],
   "accessToken" : "eyJ...AT",
   "refreshToken" : "eyJ...AT"
}
```
### <span id="page-10-0"></span>**Using a Refresh Token**

Users can also retrieve an access token using a refresh token.

```
POST /rest/api/auth/token
```
#### **Request Parameters**

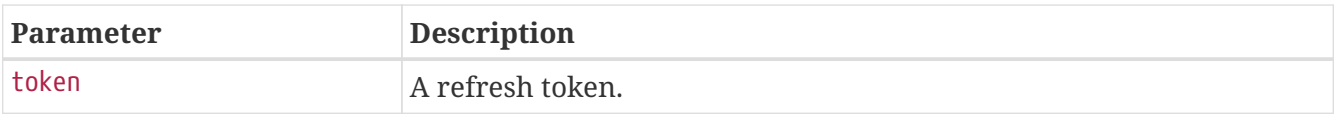

#### **Response Fields**

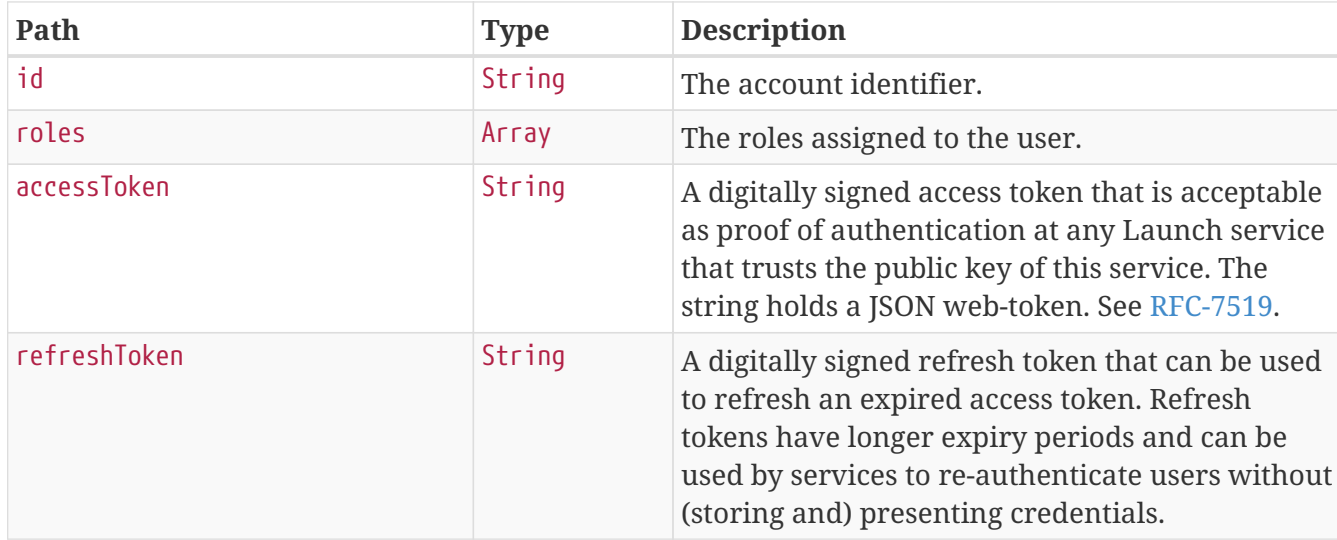

#### **Sample Request**

```
$ curl 'https://api.netwitness.local/rest/api/auth/token' -i -X POST \
```
-H 'Accept: application/json;charset=UTF-8' \

-H 'Content-Type: application/x-www-form-urlencoded; charset=ISO-8859-1' \

-d

'token=eyJhbGciOiJSUzI1NiIsInR5cCI6IkpXVCJ9.eyJleHAiOjE1ODExNTk0NTc1MTUsImlzcyI6InNlY3 VyaXR5LXNlcnZlci00NTI4MGQ4Yi00NmM1LTQzZWMtYjEyNi1iNDM5OGM3YTBhYmIiLCJpYXQiOjE1Nzg1Njc0 NTc1MTUsInJlZnJlc2giOnRydWUsInVzZXJfbmFtZSI6ImlhbiJ9.Aewy7yqYOULNyZDqU90NhHy5nqjUjahHM 8h4lo3UbTK\_Gvk\_yltVF8a\_uTAvE7-

MQTbaiCVlOYb6nnkUva7Ygqmo17U1\_GvcrOUixv2gRpYFqRx8e4Z2ATG9h0mr4KgXN77ZUJN4cAOK5CozCuv6F X1r-OarMaQeExUS3f2vZYTe-oqS4hnCcICkkYRbyWEBwsbTdnOBDZrnx5ek7oU9TOrKudmgERxsCN\_R-4q5Rg3CG6QFnRdUkkPfVAamgv6T\_K97nXjScUNHsa3HeHwzL2wntuXgNEBFkiiYbaKfyQDblnHlfF0mu5Gi7x7-rVACujDh1UNYljuMVVC1Lq3KQ'

#### **Sample Response**

HTTP/1.1 200 OK Content-Type: application/json;charset=UTF-8 Transfer-Encoding: chunked Date: Thu, 09 Jan 2020 10:57:37 GMT Content-Length: 106

```
{
   "id" : "ian",
   "roles" : [ "Analyst" ],
   "accessToken" : "eyJ...AT",
    "refreshToken" : "eyJ...AT"
}
```
# <span id="page-12-0"></span>**Authorization**

In order to make requests through the NetWitness Platform API, users must belong to roles that have the integration-server.api.access permission, as well as any underlying permissions required to fulfill the request.

# <span id="page-13-0"></span>**Incidents**

An Incident is a logically grouped set of alerts created automatically by the Incident Aggregation Engine and grouped by a specific criteria. An Incident, available in the Respond Interface, allows an Analyst to triage, investigate, and remediate these groups of alerts. Incidents can be moved between users, notated, and explored via the nodal graph. Incidents allow users to ensure they understand the full scope of an attack or event in their NW system and then take action.

# <span id="page-13-1"></span>**Attributes**

The incident resource is comprised of the following attributes:

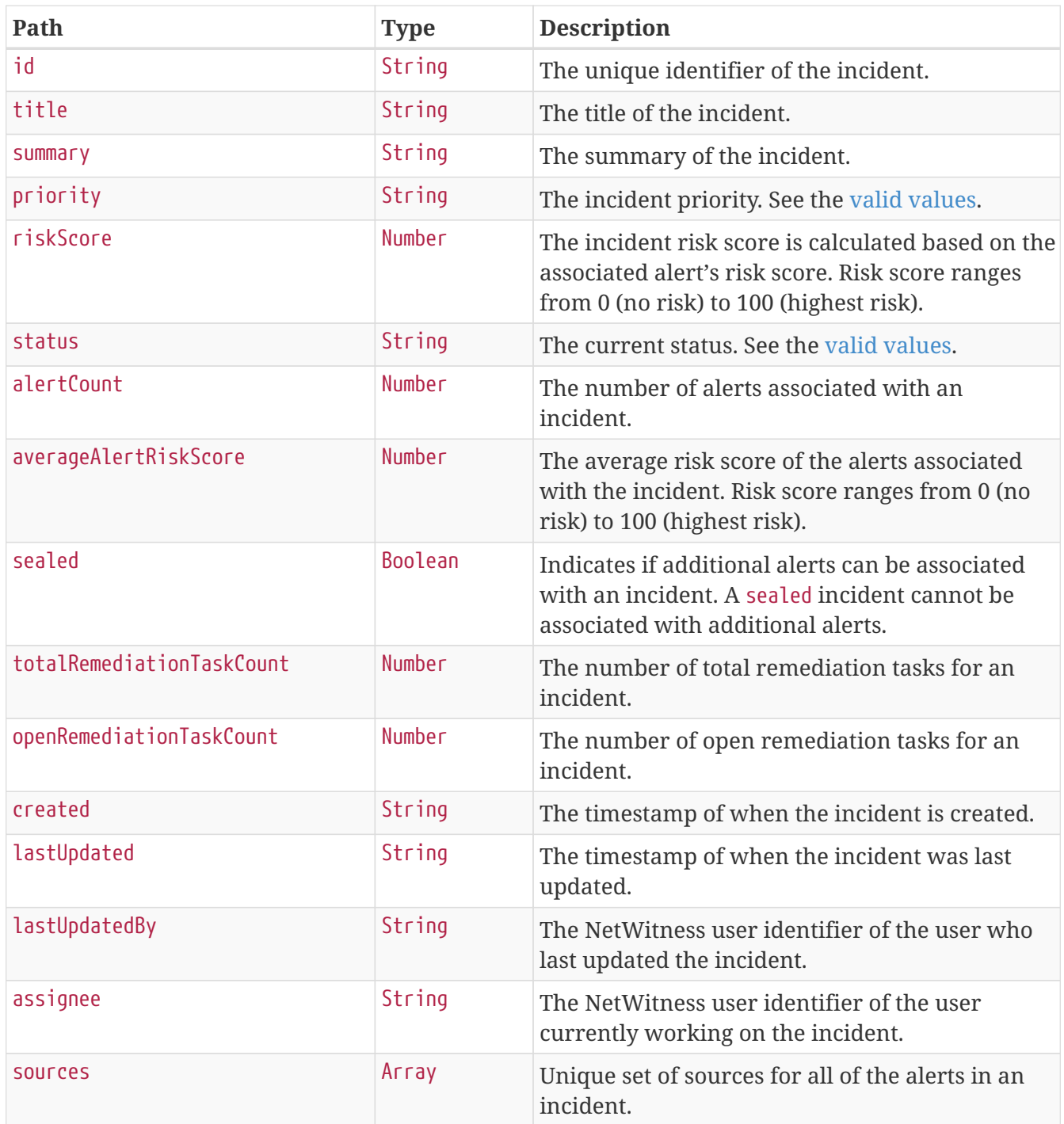

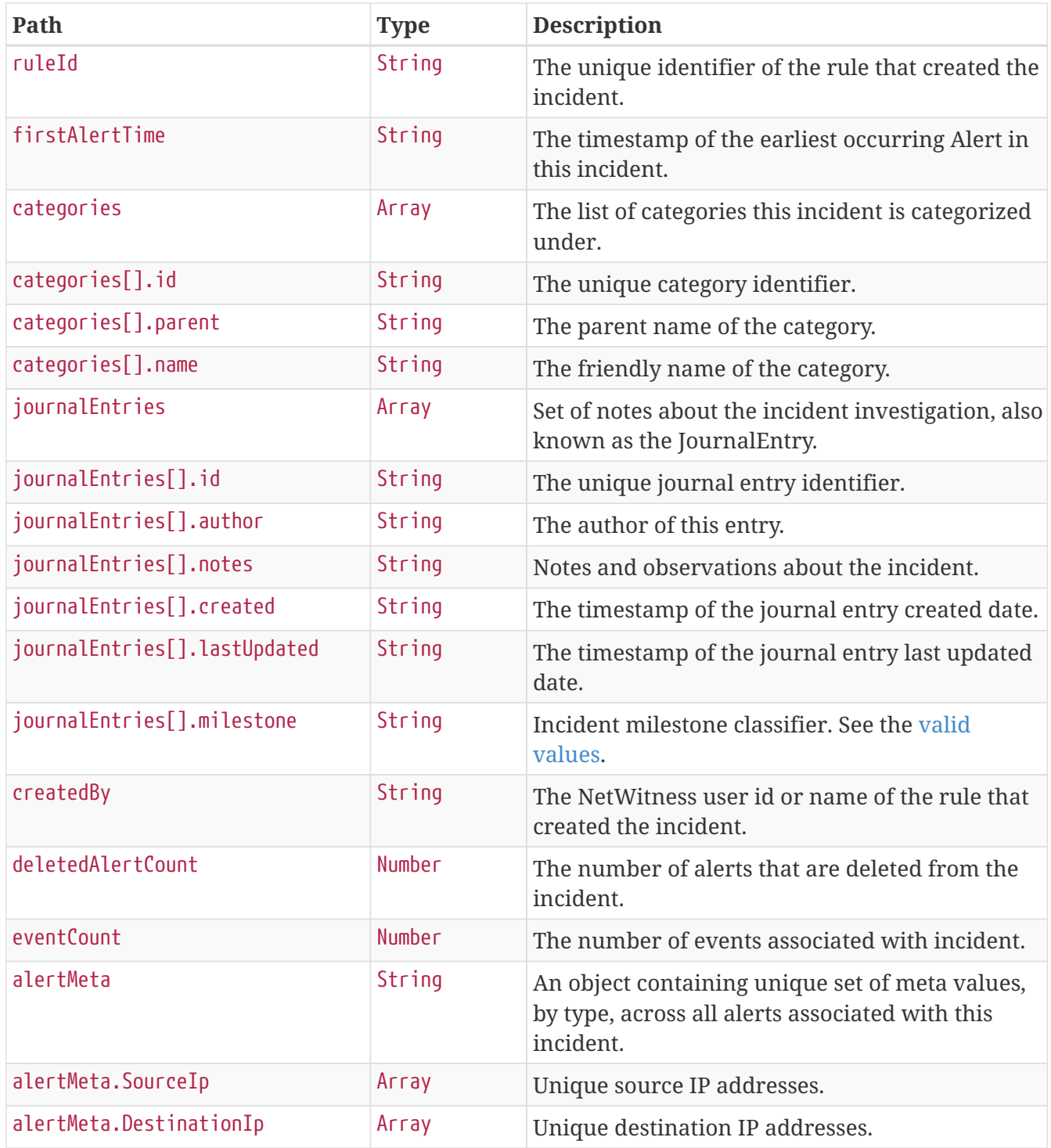

# <span id="page-14-0"></span>**Incident Priority**

The priority field can contain these values:

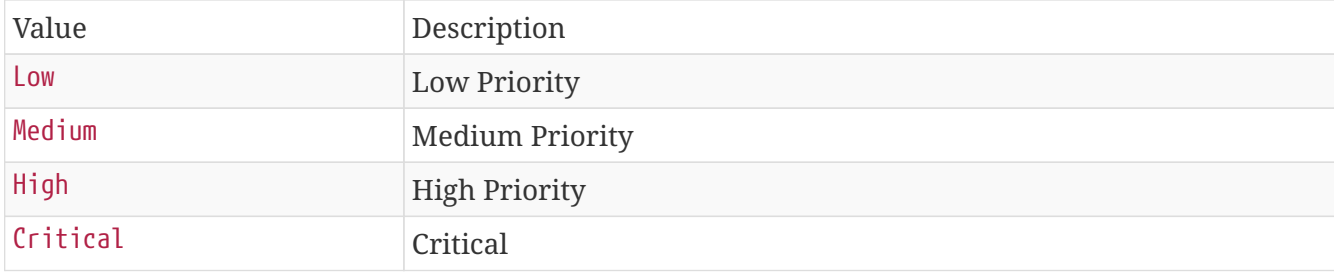

# <span id="page-15-0"></span>**Incident Status**

The status field can contain these values:

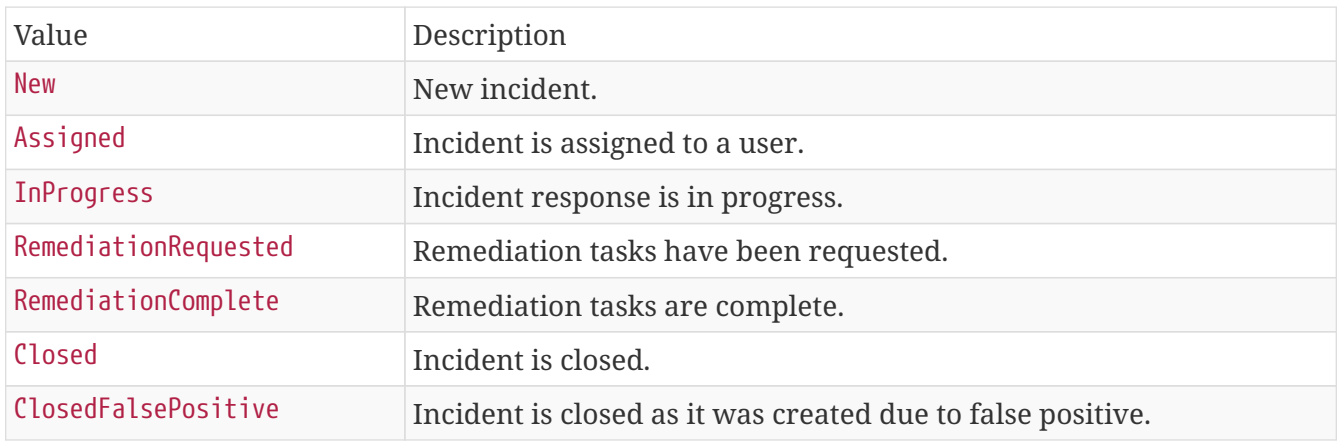

## <span id="page-15-1"></span>**Milestone**

Each journal entry can contain a milestone consisting of these values:

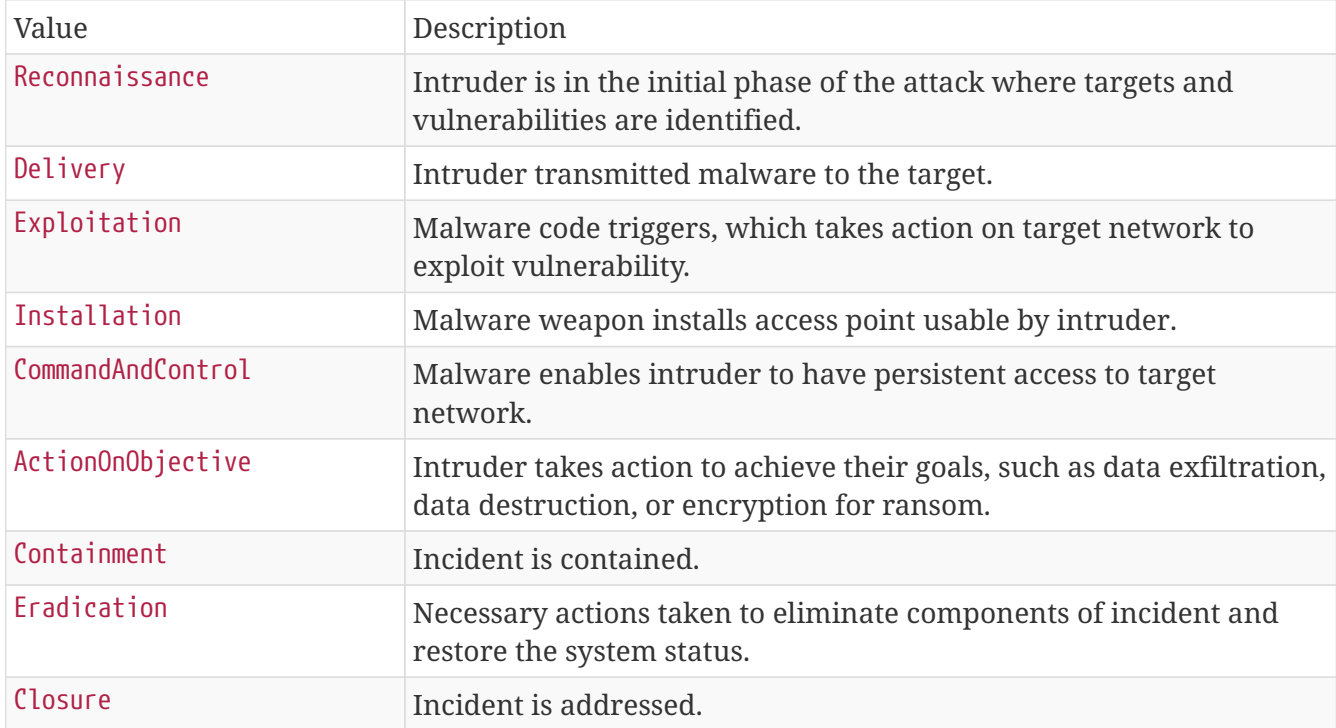

# <span id="page-15-2"></span>**Requests**

# <span id="page-15-3"></span>**Get a Single Incident**

A single incident can be retrieved using an incident's unique identifier.

```
GET /rest/api/incidents/{id}
```
#### **Path Parameters**

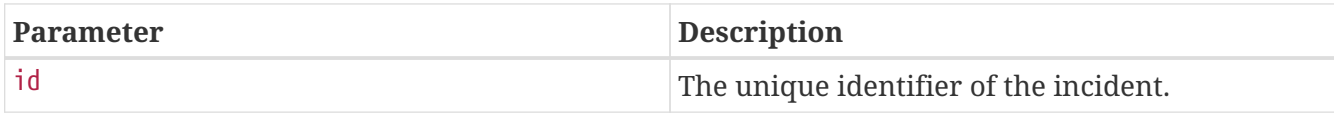

#### **Sample Request**

\$ curl 'https://api.netwitness.local/rest/api/incidents/INC-100' -i -X GET \

- -H 'Accept: application/json;charset=UTF-8' \
- -H 'NetWitness-Token: eyJ...AT'

#### **Sample Response**

HTTP/1.1 200 OK Content-Type: application/json;charset=UTF-8 Transfer-Encoding: chunked Date: Thu, 09 Jan 2020 10:59:40 GMT Content-Length: 1329

```
{
   "id" : "INC-100",
    "title" : "Suspected C&C with suspicious-domain.com",
    "summary" : "Security Analytics detected communications with suspicious-domain.com
that may be command and control malware.",
    "priority" : "Critical",
    "riskScore" : 100,
    "status" : "InProgress",
    "alertCount" : 1,
    "averageAlertRiskScore" : 100,
    "sealed" : true,
    "totalRemediationTaskCount" : 4,
    "openRemediationTaskCount" : 5,
    "created" : "2018-01-01T04:49:27.870Z",
    "lastUpdated" : "2020-01-09T10:59:40.734Z",
    "lastUpdatedBy" : "norm",
    "assignee" : "ian",
    "sources" : [ "Malware Analysis" ],
    "ruleId" : "55e49a79e4b01a1d2be502bc",
    "firstAlertTime" : "2017-08-04T16:49:22Z",
    "categories" : [ {
      "id" : "55e49a79e4b01a1d2be5022e",
      "parent" : "Malware",
      "name" : "Password dumper"
   }, {
      "id" : "55e49a79e4b01a1d2be50228",
      "parent" : "Hacking",
      "name" : "Path traversal"
   } ],
    "journalEntries" : [ {
      "id" : "20",
      "author" : "admin",
      "notes" : "Updated status",
      "created" : "2017-11-15T20:20:54.785Z",
      "lastUpdated" : "2017-11-15T20:20:54.785Z",
      "milestone" : "Containment"
   } ],
    "createdBy" : "norm",
    "deletedAlertCount" : 100,
    "eventCount" : 0,
    "alertMeta" : {
      "SourceIp" : [ "10.11.12.345" ],
      "DestinationIp" : [ "11.11.11.111", "11.22.33.444" ]
   }
}
```
### <span id="page-17-0"></span>**Get Incidents by Date Range**

Incidents can be retrieved by the date and time they were created.

The requested date range can be unbounded, by only supplying either the since or until parameter, or bounded, by providing both parameters.

#### **Request Parameters**

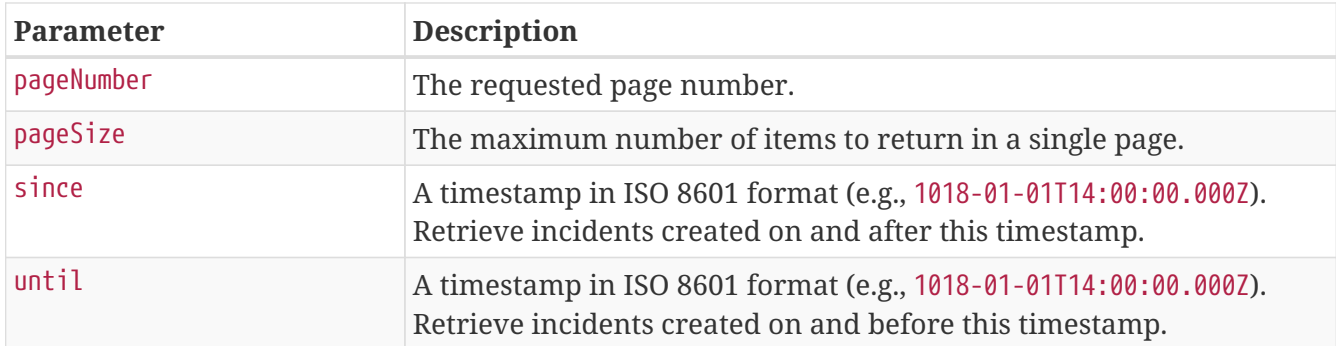

All results will be returned using the [paginated response payload](#page-8-0) sorted by the created date, in descending order.

#### **Sample Request**

```
$ curl 'https://api.netwitness.local/rest/api/incidents?since=2018-01-
01T04%3A00%3A00.000Z&until=2018-01-01T05%3A00%3A00.000Z&pageSize=100&pageNumber=0' -i
-X GET \setminus  -H 'Accept: application/json;charset=UTF-8' \
```
-H 'NetWitness-Token: eyJ...AT'

#### **Sample Response**

```
HTTP/1.1 200 OK
Content-Type: application/json;charset=UTF-8
Transfer-Encoding: chunked
Date: Thu, 09 Jan 2020 10:59:39 GMT
Content-Length: 1560
```

```
{
  "items" : \lceil \nceil  "id" : "INC-100",
      "title" : "Suspected C&C with suspicious-domain.com",
      "summary" : "Security Analytics detected communications with suspicious-domain.com
that may be command and control malware.",
      "priority" : "Critical",
      "riskScore" : 100,
      "status" : "Assigned",
      "alertCount" : 1,
      "averageAlertRiskScore" : 100,
```

```
  "sealed" : true,
      "totalRemediationTaskCount" : 4,
      "openRemediationTaskCount" : 5,
      "created" : "2018-01-01T04:49:27.870Z",
      "lastUpdated" : "2017-08-04T16:49:27.870Z",
      "lastUpdatedBy" : "norm",
      "assignee" : "tony",
      "sources" : [ "Malware Analysis" ],
      "ruleId" : "55e49a79e4b01a1d2be502bc",
      "firstAlertTime" : "2017-08-04T16:49:22Z",
      "categories" : [ {
        "id" : "55e49a79e4b01a1d2be5022e",
        "parent" : "Malware",
        "name" : "Password dumper"
      }, {
        "id" : "55e49a79e4b01a1d2be50228",
        "parent" : "Hacking",
        "name" : "Path traversal"
      } ],
      "journalEntries" : [ {
        "id" : "20",
        "author" : "admin",
        "notes" : "Updated status",
        "created" : "2017-11-15T20:20:54.785Z",
        "lastUpdated" : "2017-11-15T20:20:54.785Z",
        "milestone" : "Containment"
      } ],
      "createdBy" : "norm",
      "deletedAlertCount" : 100,
      "eventCount" : 0,
      "alertMeta" : {
        "SourceIp" : [ "10.11.12.345" ],
        "DestinationIp" : [ "11.11.11.111", "11.22.33.444" ]
      }
   } ],
    "pageNumber" : 0,
    "pageSize" : 100,
    "totalPages" : 1,
    "totalItems" : 1,
   "hasNext" : false,
   "hasPrevious" : false
}
```
#### <span id="page-19-0"></span>**Update an Incident**

Currently an incident's status and assignee can be modified using the incidents endpoint.

```
PATCH /rest/api/incidents/{id}
```
The assignee field must include the unique identifier for a valid NetWitness user. The list of users can be found in the security section of the administration user interface.

#### **Request Fields**

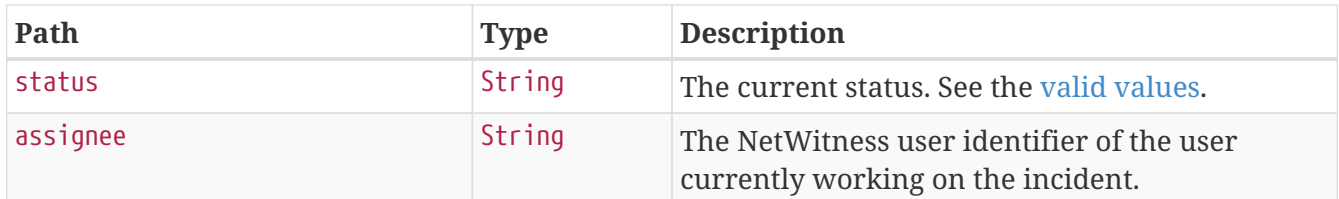

#### **Sample Request**

```
$ curl 'https://api.netwitness.local/rest/api/incidents/INC-100' -i -X PATCH \
      -H 'NetWitness-Token: eyJ...AT' \
     -H 'Accept: application/json;charset=UTF-8' \
      -H 'Content-Type: application/json;charset=UTF-8' \
      -d '{"status":"InProgress"}'
```
#### **Sample Response**

HTTP/1.1 200 OK Content-Type: application/json;charset=UTF-8 Transfer-Encoding: chunked Date: Thu, 09 Jan 2020 10:59:40 GMT Content-Length: 1330

```
{
   "id" : "INC-100",
    "title" : "Suspected C&C with suspicious-domain.com",
    "summary" : "Security Analytics detected communications with suspicious-domain.com
that may be command and control malware.",
    "priority" : "Critical",
    "riskScore" : 100,
    "status" : "InProgress",
    "alertCount" : 1,
    "averageAlertRiskScore" : 100,
    "sealed" : true,
    "totalRemediationTaskCount" : 4,
    "openRemediationTaskCount" : 5,
    "created" : "2018-01-01T04:49:27.870Z",
    "lastUpdated" : "2020-01-09T10:59:40.356Z",
    "lastUpdatedBy" : "norm",
    "assignee" : "tony",
    "sources" : [ "Malware Analysis" ],
    "ruleId" : "55e49a79e4b01a1d2be502bc",
    "firstAlertTime" : "2017-08-04T16:49:22Z",
    "categories" : [ {
      "id" : "55e49a79e4b01a1d2be5022e",
      "parent" : "Malware",
      "name" : "Password dumper"
   }, {
      "id" : "55e49a79e4b01a1d2be50228",
      "parent" : "Hacking",
      "name" : "Path traversal"
   } ],
    "journalEntries" : [ {
      "id" : "20",
      "author" : "admin",
      "notes" : "Updated status",
      "created" : "2017-11-15T20:20:54.785Z",
      "lastUpdated" : "2017-11-15T20:20:54.785Z",
      "milestone" : "Containment"
   } ],
    "createdBy" : "norm",
    "deletedAlertCount" : 100,
    "eventCount" : 0,
    "alertMeta" : {
      "SourceIp" : [ "10.11.12.345" ],
      "DestinationIp" : [ "11.11.11.111", "11.22.33.444" ]
   }
}
```
### <span id="page-21-0"></span>**Remove an Incident**

A single incident can be removed using the incident's unique identifier.

#### **Path Parameters**

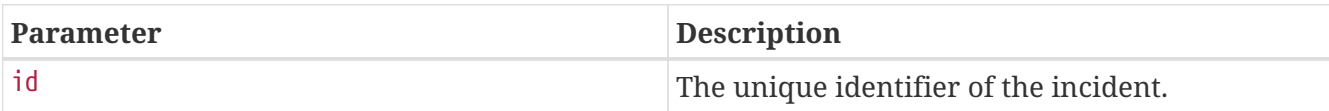

#### **Sample Request**

\$ curl 'https://api.netwitness.local/rest/api/incidents/INC-100' -i -X DELETE \ -H 'Accept: application/json;charset=UTF-8' \

-H 'NetWitness-Token: eyJ...AT'

#### **Sample Response**

HTTP/1.1 204 No Content Date: Thu, 09 Jan 2020 10:59:41 GMT

## <span id="page-22-0"></span>**Add a Journal Entry**

A journal entry, or note, can be added to an existing incident.

```
POST /rest/api/incidents/{id}/journal
```
#### **Path Parameters**

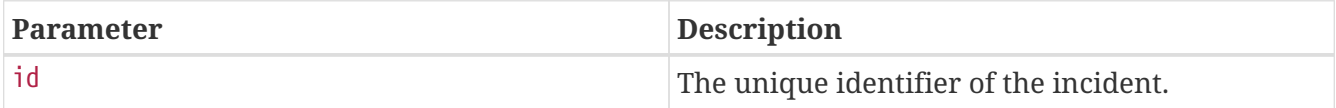

#### **Request Fields**

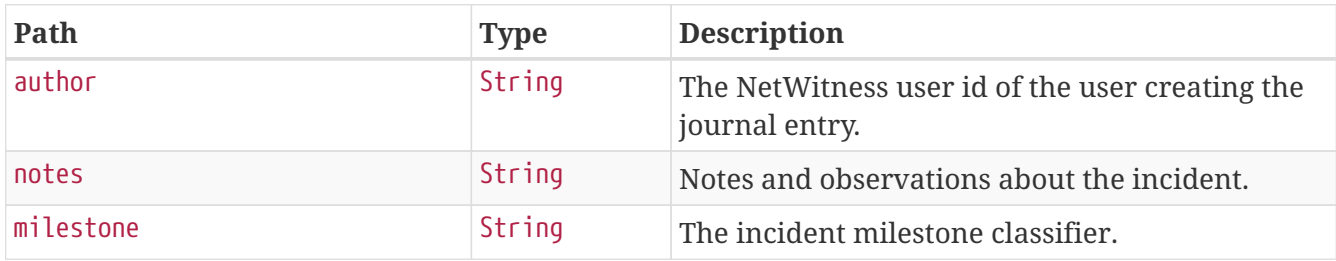

#### **Sample Request**

```
$ curl 'https://api.netwitness.local/rest/api/incidents/INC-100/journal' -i -X POST \
      -H 'NetWitness-Token: eyJ...AT' \
      -H 'Accept: application/json;charset=UTF-8' \
      -H 'Content-Type: application/json;charset=UTF-8' \
      -d '{"author":"duke","notes":"This incident is
contained.","milestone":"Containment"}'
```
#### **Sample Response**

```
HTTP/1.1 201 Created
Location: https://api.netwitness.local/rest/api/incidents/INC-100
Date: Thu, 09 Jan 2020 10:59:41 GMT
```
### <span id="page-23-0"></span>**Get an Incident's Alerts**

All the alerts that are associated with an incident can be retrieved using the incident's unique identifier.

GET /rest/api/incidents/{id}/alerts

#### **Path Parameters**

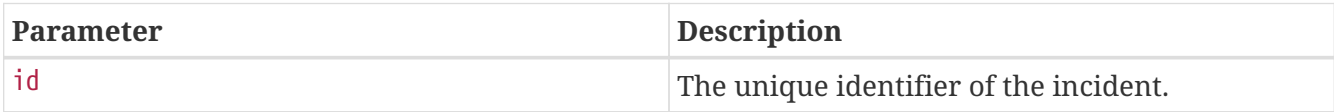

#### **Request Parameters**

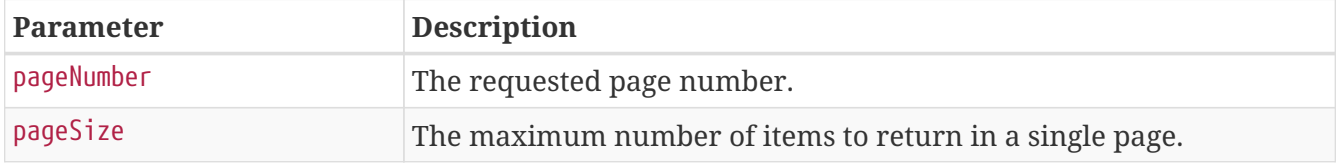

#### **Response Fields**

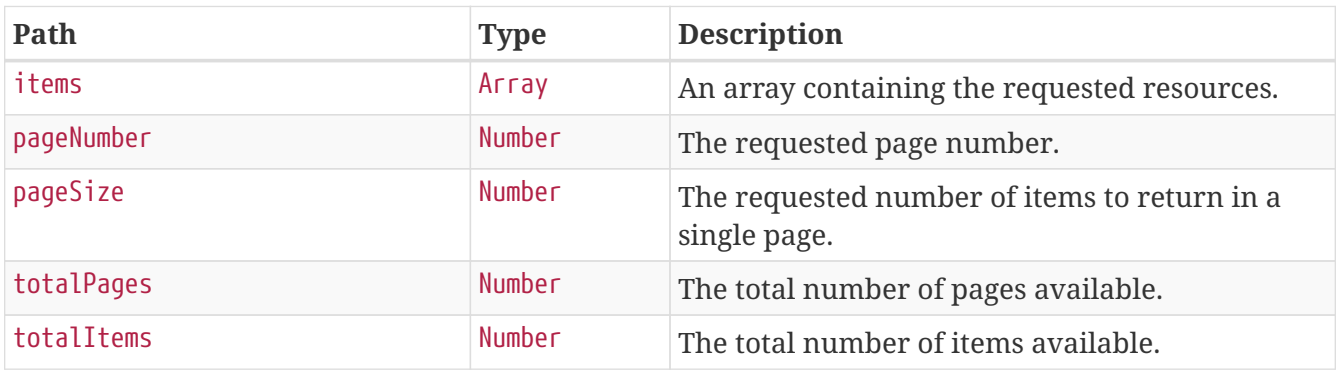

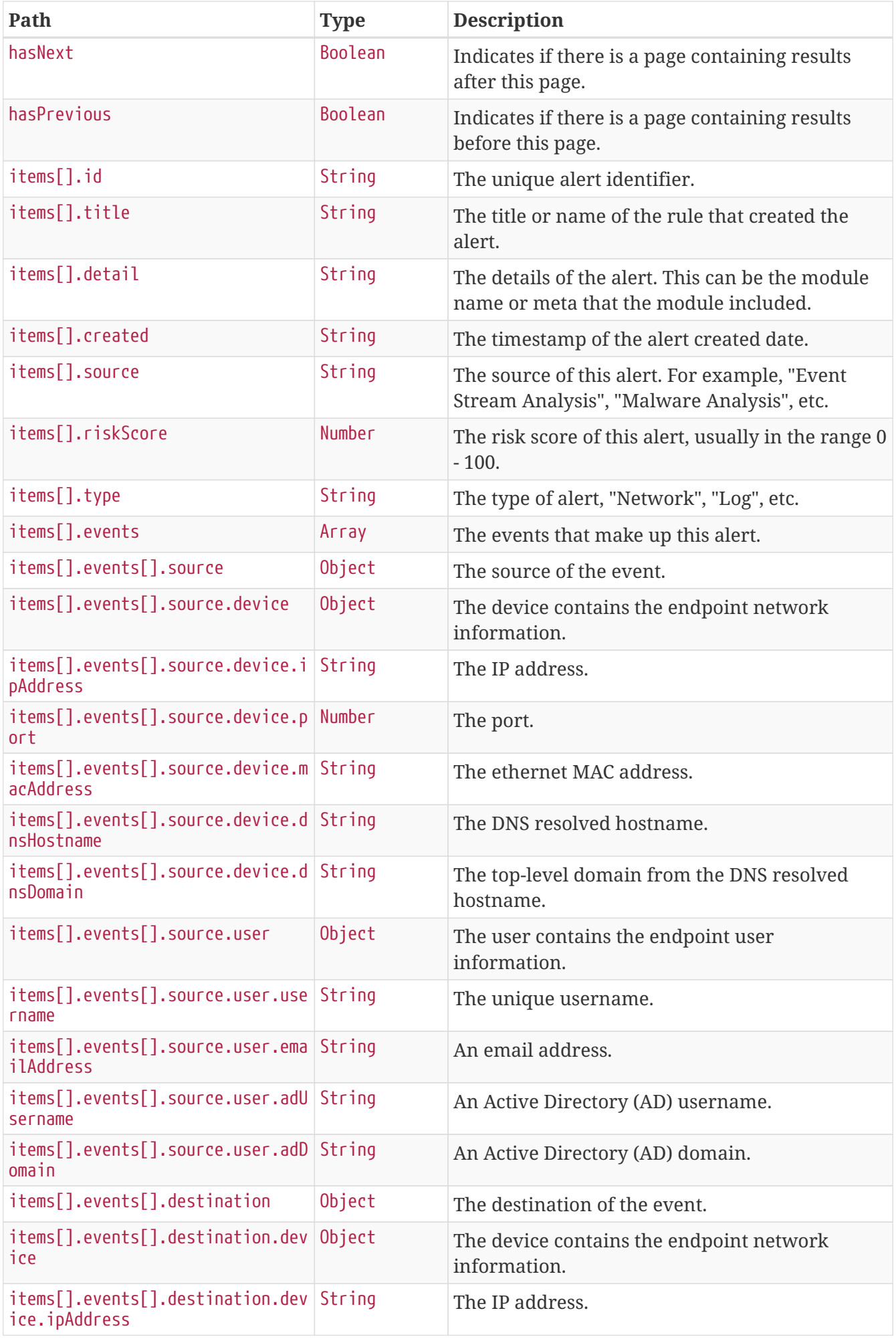

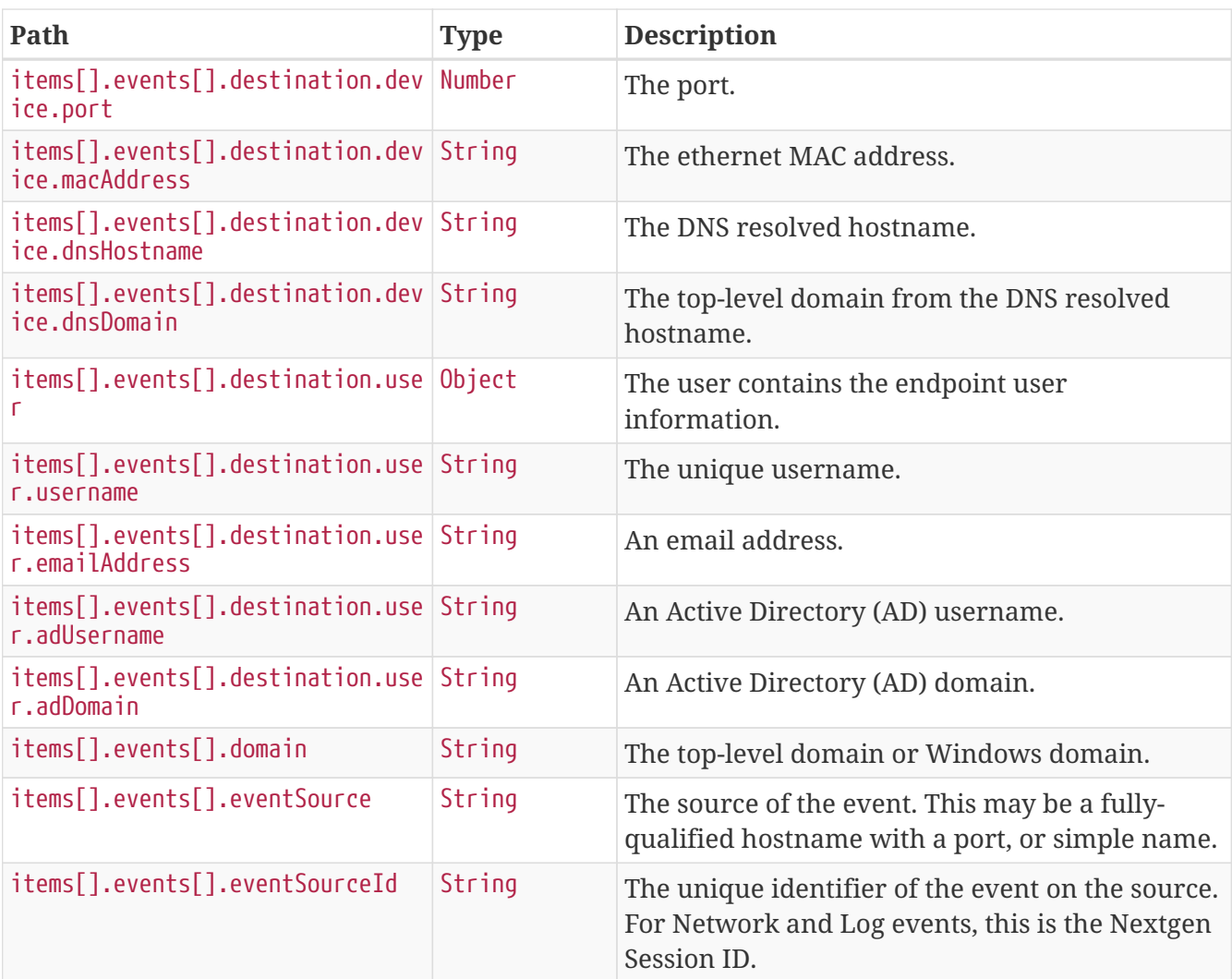

#### **Sample Request**

```
$ curl 'https://api.netwitness.local/rest/api/incidents/INC-
100/alerts?pageSize=10&pageNumber=0' -i -X GET \
     -H 'Accept: application/json;charset=UTF-8' \
      -H 'NetWitness-Token: eyJ...AT'
```
#### **Sample Response**

```
HTTP/1.1 200 OK
Content-Type: application/json;charset=UTF-8
Transfer-Encoding: chunked
Date: Thu, 09 Jan 2020 10:59:41 GMT
Content-Length: 1301
```

```
{
   "items" : [ {
      "id" : "5a6b81639491573f1e73676c",
      "title" : "LogOn Rule",
      "detail" : "Module_5a5cddb3e4b0ac40016df562_Alert",
```

```
  "created" : "2018-01-26T19:28:35Z",
      "source" : "Event Stream Analysis",
      "riskScore" : 90,
      "type" : "Network",
      "events" : [ {
        "source" : {
           "device" : {
             "ipAddress" : "58.229.117.56",
             "port" : 57429,
             "macAddress" : "00:13:c3:3b:c7:00",
             "dnsHostname" : null,
             "dnsDomain" : null
           },
           "user" : {
             "username" : "wwwrun",
             "emailAddress" : null,
             "adUsername" : null,
            "adDomain" : null
          }
        },
        "destination" : {
           "device" : {
             "ipAddress" : "128.164.35.184",
             "port" : 21,
             "macAddress" : "00:17:df:6b:c8:00",
             "dnsHostname" : null,
             "dnsDomain" : null
           },
           "user" : {
            "username" : "wwwrun",
             "emailAddress" : null,
             "adUsername" : null,
             "adDomain" : null
          }
        },
        "domain" : null,
        "eventSource" : "10.4.61.48:56005",
        "eventSourceId" : "9318"
      } ]
    } ],
    "pageNumber" : 0,
    "pageSize" : 10,
    "totalPages" : 1,
    "totalItems" : 1,
    "hasNext" : false,
    "hasPrevious" : false
}
```
# <span id="page-27-0"></span>**Services Information**

# <span id="page-27-1"></span>**Get Service IDs of all Services**

The following API lists all services with their service IDs.

The response resource is comprised of the following attributes:

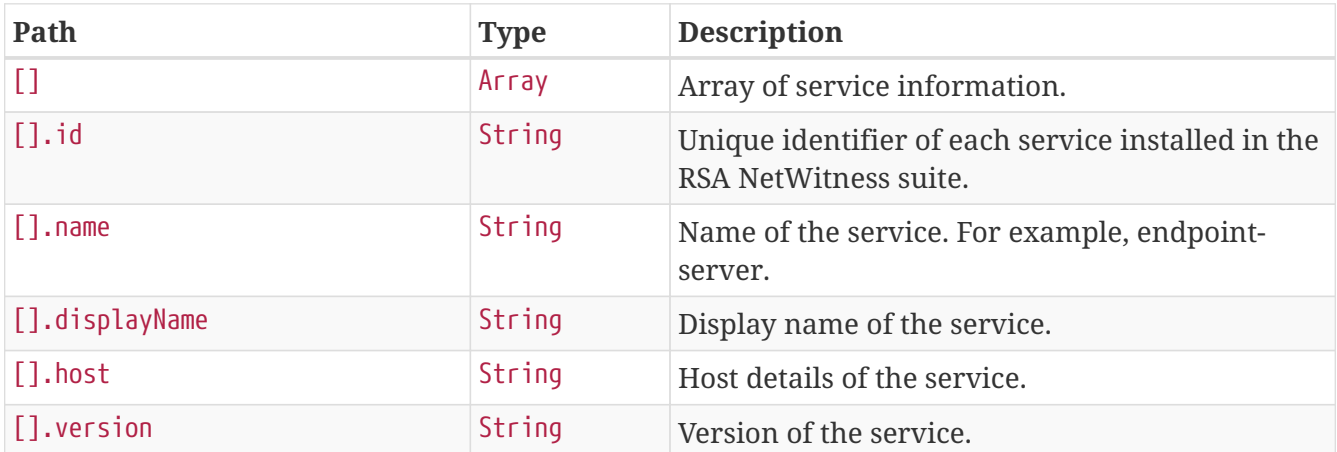

A list of all services can be retrieved using the following API:

```
GET /rest/api/services
```
# <span id="page-27-2"></span>**Sample Request**

```
$ curl 'https://api.netwitness.local/rest/api/services' -i -X GET \
```

```
  -H 'NetWitness-Token: eyJ...AT' \
```
- -H 'Accept: application/json;charset=UTF-8' \
- -H 'Content-Type: application/json;charset=UTF-8'

### <span id="page-27-3"></span>**Sample Response**

HTTP/1.1 200 OK Content-Type: application/json;charset=UTF-8 Transfer-Encoding: chunked Date: Thu, 09 Jan 2020 10:56:21 GMT Content-Length: 542

```
\lceil \ \ \}  "id" : "3240c897-5234-4815-aec3-c62f3dcf7444",
    "name" : "endpoint-broker-server",
    "displayName" : "Endpoint Broker Server",
    "host" : "endpoint-server",
    "version" : "11.4.0.0"
}, {
    "id" : "3c88d6b0-484e-4d4a-885d-504742f5432b",
    "name" : "endpoint-server",
    "displayName" : "Endpoint Server",
    "host" : "endpoint-server",
    "version" : "11.4.0.0"
}, {
    "id" : "0e5e36aa-81ac-4934-bbe0-ca4bbf34e899",
    "name" : "respond-server",
    "displayName" : "Respond Server",
    "host" : "endpoint-server",
    "version" : "11.4.0.0"
} ]
```
# <span id="page-28-0"></span>**Get List of Service IDs by Service Name**

```
GET /rest/api/services?name=<service-name>
```
# <span id="page-28-1"></span>**Sample Request**

```
$ curl 'https://api.netwitness.local/rest/api/services?name=endpoint-broker-server' -i
-X GET \setminus
```

```
  -H 'NetWitness-Token: eyJ...AT' \
```
- -H 'Accept: application/json;charset=UTF-8' \
- -H 'Content-Type: application/json;charset=UTF-8'

#### <span id="page-28-2"></span>**Sample Response**

HTTP/1.1 200 OK Content-Type: application/json;charset=UTF-8 Transfer-Encoding: chunked Date: Thu, 09 Jan 2020 10:56:21 GMT Content-Length: 192

```
[ {
  "id" : "3240c897-5234-4815-aec3-c62f3dcf7444",
    "name" : "endpoint-broker-server",
    "displayName" : "Endpoint Broker Server",
    "host" : "endpoint-server",
    "version" : "11.4.0.0"
} ]
```
# <span id="page-30-0"></span>**Endpoint APIs**

Endpoint Log Hybrid collects and manages endpoint data from hosts. Using the APIs, analyst can:

- View list of host names with agent IDs from one or more Endpoint Servers.
- Retrieve host data, such as drivers, processes, DLLs, files (executables), services, autoruns, security information, anomalies, system configurations, and scripts found on the host.
- Filter hosts on indexed values and sort columns.
- Get list of snapshots and snapshot details for a host.
- Start or stop a scan.
- Get list of files from a specific Endpoint Server.
- Get alerts for a host or file.
- Download system and process dump.
- Isolate host from the network.

Note: All endpoint APIs require a service ID to connect to the specific Endpoint Server.

# <span id="page-30-1"></span>**Get Hosts**

The Get Hosts API lists all hosts' information from a particular Endpoint Server. It provides a paged response with a standard paged response structure as mentioned in the 'Pagination' section.

The "items" field in paged response consists of individual host information.

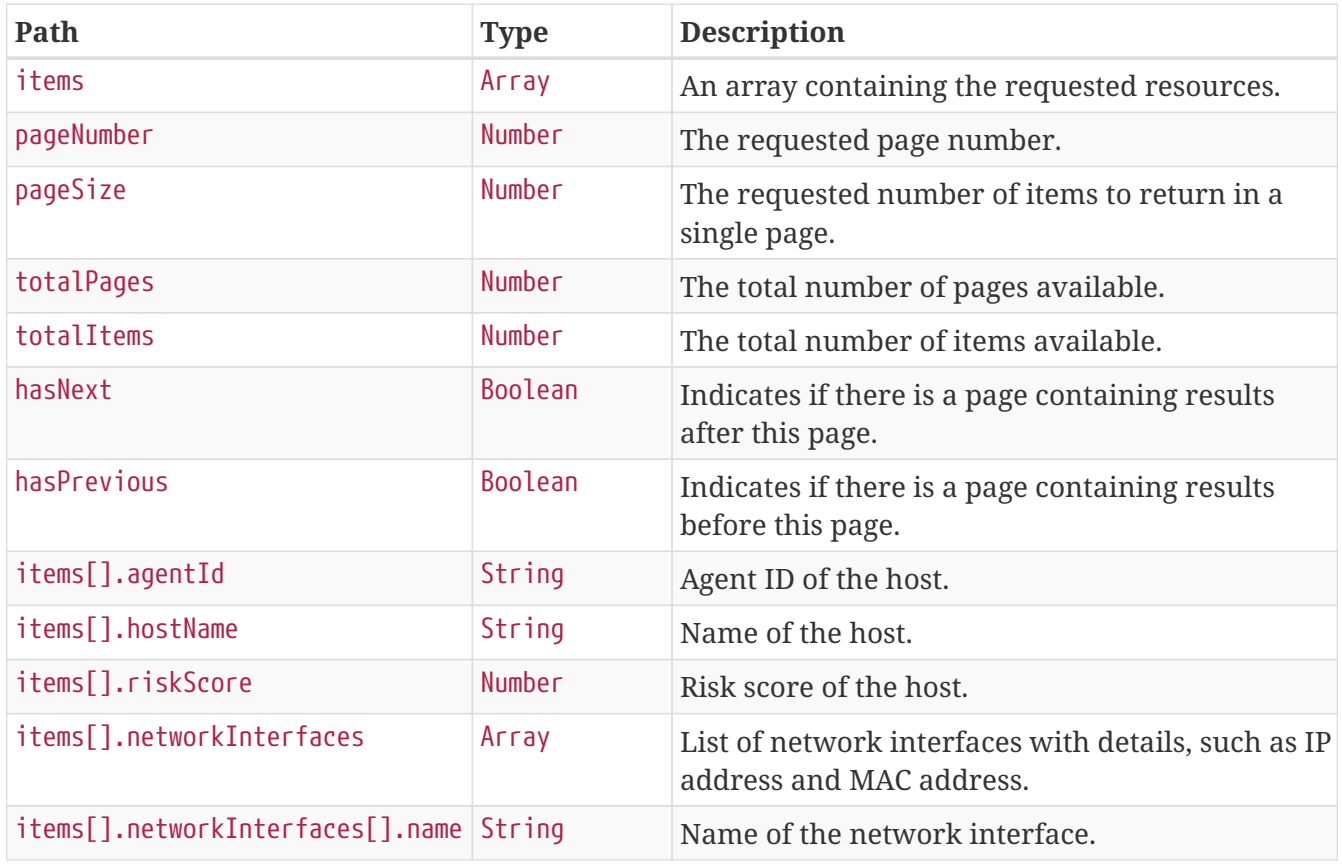

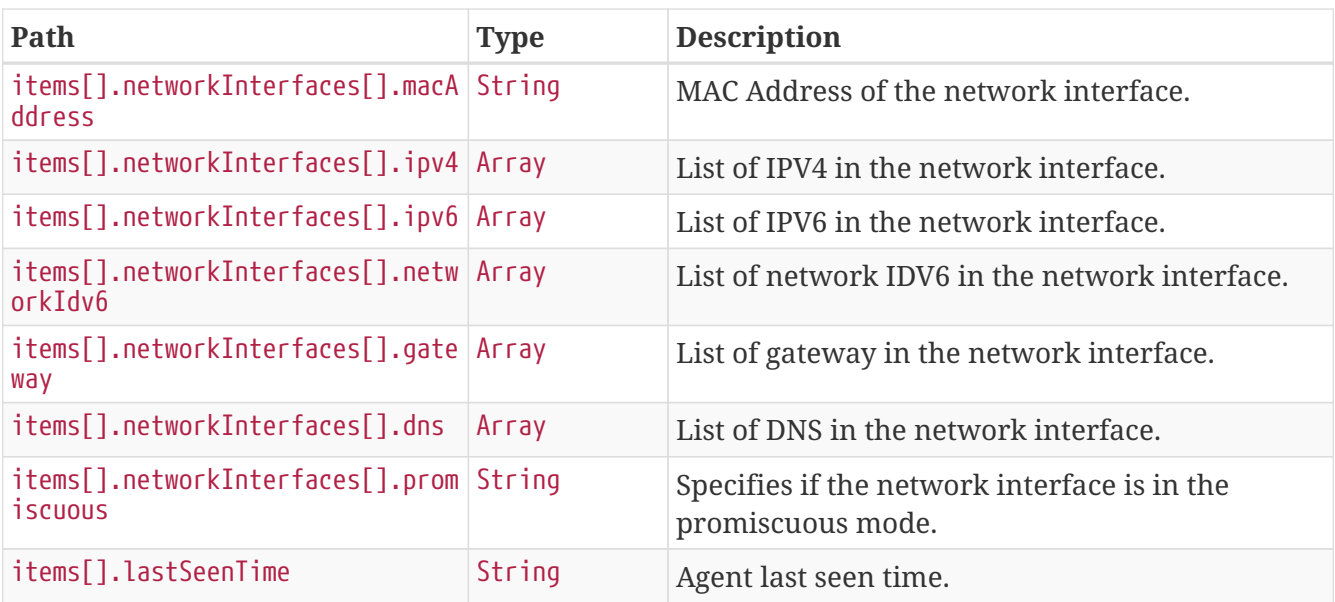

GET /rest/api/hosts?serviceId=<service-id>&&pageNumber=0&pageSize=100

# <span id="page-31-0"></span>**Sample Request**

```
$ curl 'https://api.netwitness.local/rest/api/hosts?serviceId=3c88d6b0-484e-4d4a-885d-
```

```
504742f5432b&pageNumber=0&pageSize=1' -i -X GET \
```
- -H 'Accept: application/json;charset=UTF-8' \
- -H 'NetWitness-Token: eyJ...AT'

# <span id="page-31-1"></span>**Sample Response**

HTTP/1.1 200 OK Content-Type: application/json;charset=UTF-8 Transfer-Encoding: chunked Date: Thu, 09 Jan 2020 10:56:22 GMT Content-Length: 691

```
{
    "items" : [ {
      "agentId" : "B27DDED7-6FFA-A9D3-6577-3DDE367B2820",
      "hostName" : "WIN-854PACLCQ07-VC",
      "riskScore" : 0,
      "networkInterfaces" : [ {
        "name" : "Intel(R) 82574L Gigabit Network Connection",
        "macAddress" : "00:50:56:01:1B:31",
        "ipv4" : [ "10.40.15.202" ],
        "ipv6" : [ "fe80::651d:c035:a19b:ea03%13" ],
        "networkIdv6" : [ "fe80::%13" ],
        "gateway" : [ "10.40.12.1" ],
        "dns" : [ "10.31.64.22", "10.31.64.23" ],
        "promiscuous" : false
      } ],
      "lastSeenTime" : "2019-01-28T09:25:02.484Z"
    } ],
    "pageNumber" : 0,
    "pageSize" : 1,
    "totalPages" : 2,
    "totalItems" : 2,
    "hasNext" : true,
    "hasPrevious" : false
}
```
# <span id="page-32-0"></span>**Get Hosts with Filter**

The following fields are supported for filtering and sorting on Get Hosts API - 'agentId', 'hostName', 'riskScore' and 'networkInterfaces.ipv4'.

Filter and sort are specified as a part of the request body.

### <span id="page-32-1"></span>**Sample Request**

```
$ curl 'https://api.netwitness.local/rest/api/hosts?serviceId=3c88d6b0-484e-4d4a-885d-
504742f5432b&pageNumber=0&pageSize=1' -i -X GET \
      -H 'Accept: application/json;charset=UTF-8' \
      -H 'NetWitness-Token: eyJ...AT' \
      -H 'Content-Type: application/json; charset=UTF-8' \
      -d
'{"criteria":{"criteriaList":[{"criteriaList":[],"expressionList":[{"propertyName":"ho
stName","restrictionType":"LIKE","propertyValues":[{"value":"WIN-854PACLCQ07-
VC","relative":false}]}],"predicateType":"AND"},{"criteriaList":[],"expressionList":[{
"propertyName":"riskScore","restrictionType":"BETWEEN","propertyValues":[{"value":0,"r
elative":false},{"value":100,"relative":false}]}],"predicateType":"OR"}],"expressionLi
st":[],"predicateType":"AND"},"sort":{"keys":["riskScore"],"descending":true}}'
```
# <span id="page-33-0"></span>**HTTP request**

GET /rest/api/hosts?serviceId=3c88d6b0-484e-4d4a-885d-504742f5432b&pageNumber=0&pageSize=1 HTTP/1.1 Accept: application/json;charset=UTF-8 NetWitness-Token: eyJ...AT Content-Type: application/json; charset=UTF-8 Host: api.netwitness.local Content-Length: 498

{"criteria":{"criteriaList":[{"criteriaList":[],"expressionList":[{"propertyName":"hos tName","restrictionType":"LIKE","propertyValues":[{"value":"WIN-854PACLCQ07- VC","relative":false}]}],"predicateType":"AND"},{"criteriaList":[],"expressionList":[{ "propertyName":"riskScore","restrictionType":"BETWEEN","propertyValues":[{"value":0,"r elative":false},{"value":100,"relative":false}]}],"predicateType":"OR"}],"expressionLi st":[],"predicateType":"AND"},"sort":{"keys":["riskScore"],"descending":true}}

# <span id="page-33-1"></span>**Sample Response**

HTTP/1.1 200 OK Content-Type: application/json;charset=UTF-8 Transfer-Encoding: chunked Date: Thu, 09 Jan 2020 10:56:22 GMT Content-Length: 692

```
{
    "items" : [ {
      "agentId" : "B27DDED7-6FFA-A9D3-6577-3DDE367B2820",
      "hostName" : "WIN-854PACLCQ07-VC",
      "riskScore" : 0,
      "networkInterfaces" : [ {
        "name" : "Intel(R) 82574L Gigabit Network Connection",
        "macAddress" : "00:50:56:01:1B:31",
        "ipv4" : [ "10.40.15.202" ],
        "ipv6" : [ "fe80::651d:c035:a19b:ea03%13" ],
        "networkIdv6" : [ "fe80::%13" ],
        "gateway" : [ "10.40.12.1" ],
        "dns" : [ "10.31.64.22", "10.31.64.23" ],
        "promiscuous" : false
      } ],
      "lastSeenTime" : "2019-01-28T09:25:02.484Z"
    } ],
    "pageNumber" : 0,
    "pageSize" : 1,
    "totalPages" : 1,
    "totalItems" : 1,
    "hasNext" : false,
    "hasPrevious" : false
}
```
The following is an example for filter criteria in the request body:

```
{
    "criteria": {
      "criteriaList": [
\{  "expressionList": [{ "propertyName": "agentId", "restrictionType":
"EQUAL","propertyValues": [{"value": "2F53FC2C-A737-B34B-6813-12E48379C15D"}]}]
        }
      ]
   }
}
```
The following are the supported 'restrictionType'

- Operators that require no value: IS\_NULL, IS\_NOT\_NULL.
- Operators that require one value:LIKE, NOT\_LIKE, EQUAL, NOT\_EQUAL, LESS THAN,LESS THAN OR EQUAL TO, GREATER THAN, GREATER THAN OR EQUAL TO.
- Operators that require two value: BETWEEN, NOT\_BETWEEN.
- Operators that uses multiple value: IN, NOT\_IN.

The following are the supported 'predicateType' - AND, OR, NOT.

# <span id="page-35-0"></span>**Get List of Snapshots for Host**

This API provides a list of snapshots, which are IDs to fetch the snapshot details of the host.

```
GET /rest/api/host/<Host-Agent-Id>/snapshots?serviceId=<service-id>
```
# <span id="page-35-1"></span>**Sample Request**

```
$ curl 'https://api.netwitness.local/rest/api/host/B27DDED7-6FFA-A9D3-6577-
3DDE367B2820/snapshots?serviceId=3c88d6b0-484e-4d4a-885d-504742f5432b' -i -X GET \
      -H 'Accept: application/json;charset=UTF-8' \
```
-H 'NetWitness-Token: eyJ...AT'

# <span id="page-35-2"></span>**Sample Response**

```
HTTP/1.1 200 OK
Content-Type: application/json;charset=UTF-8
Transfer-Encoding: chunked
Date: Thu, 09 Jan 2020 10:56:22 GMT
Content-Length: 30
```
#### [ "2017-12-22T14:34:05.985Z" ]

# <span id="page-35-3"></span>**Get Snapshot Details for the Host**

This API provides snapshot details of the given host for the provided snapshot time.

# <span id="page-35-4"></span>**Response Fields**

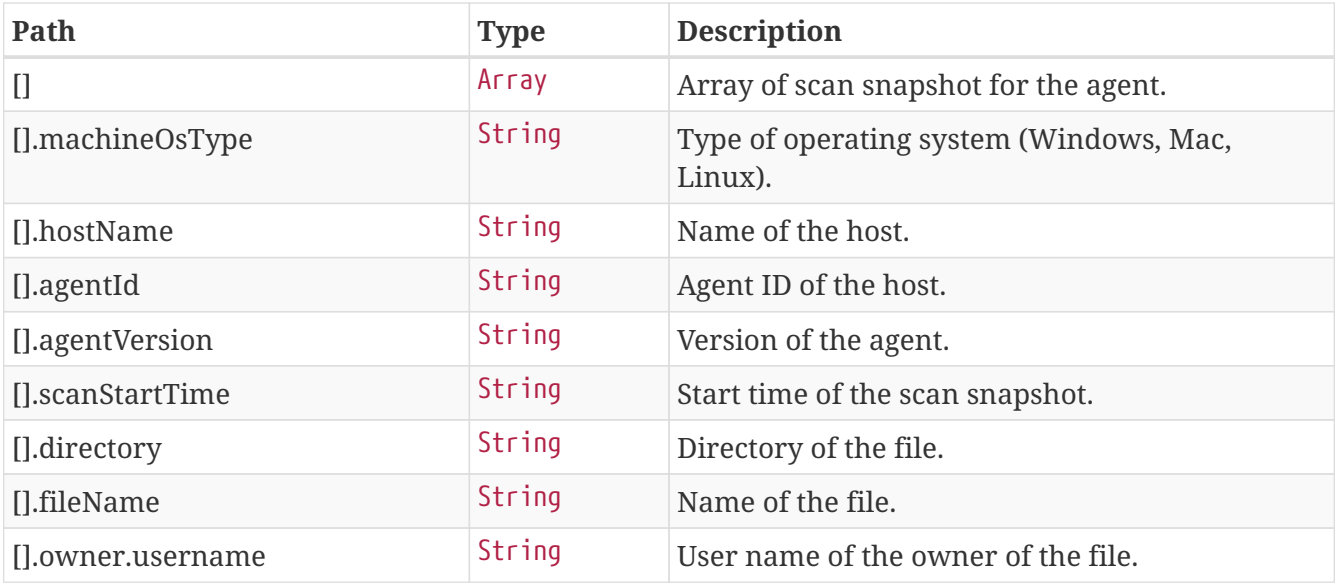

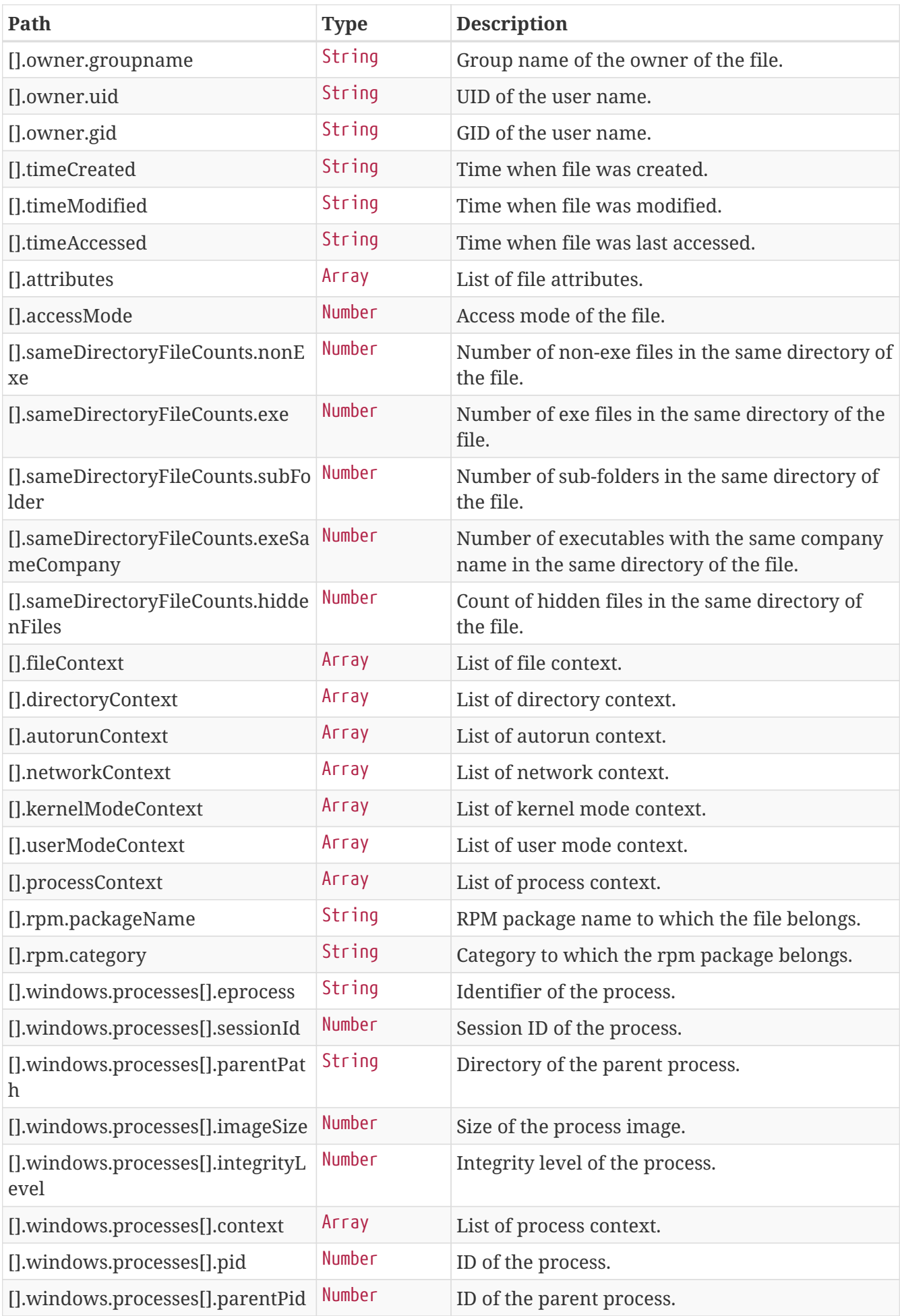

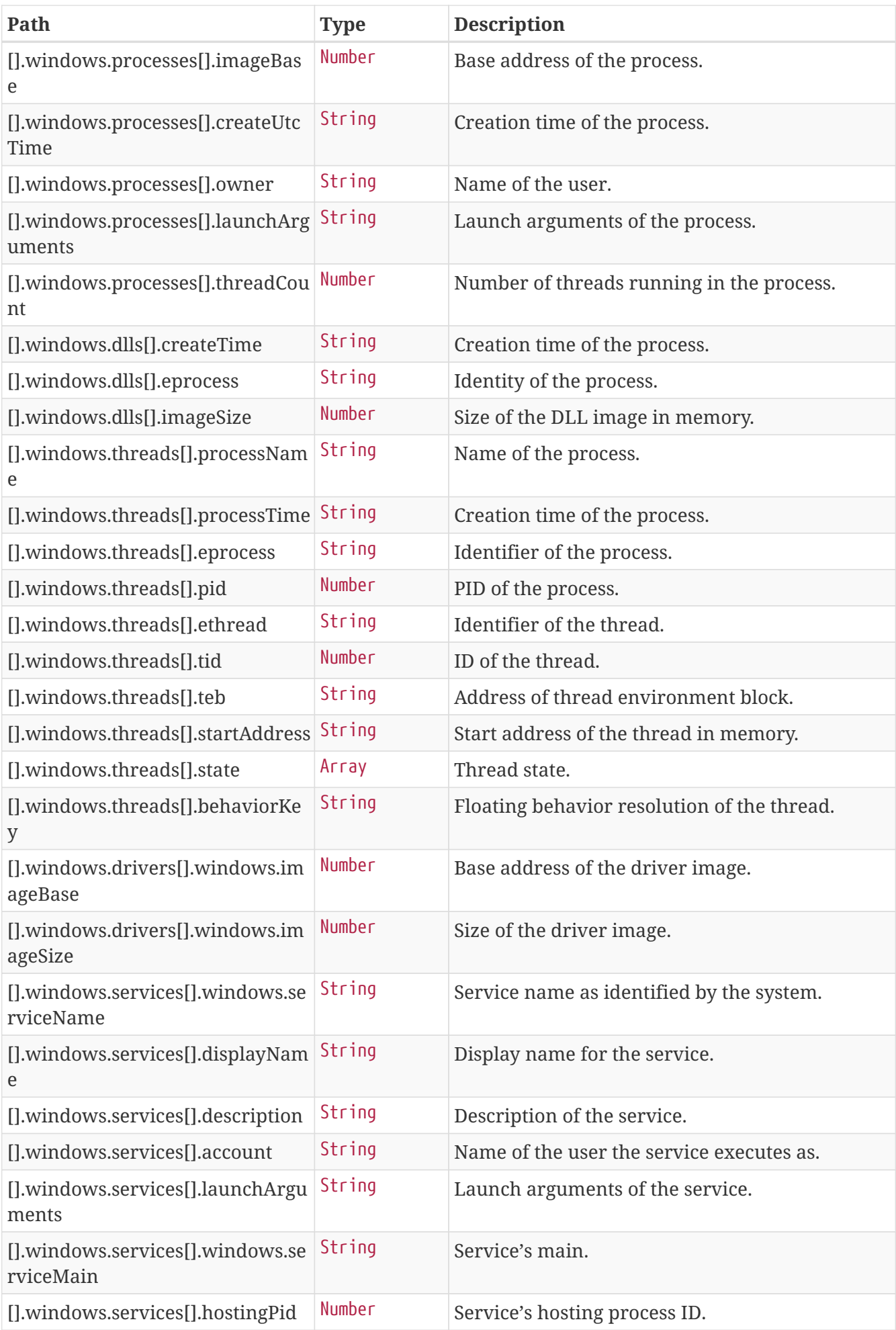

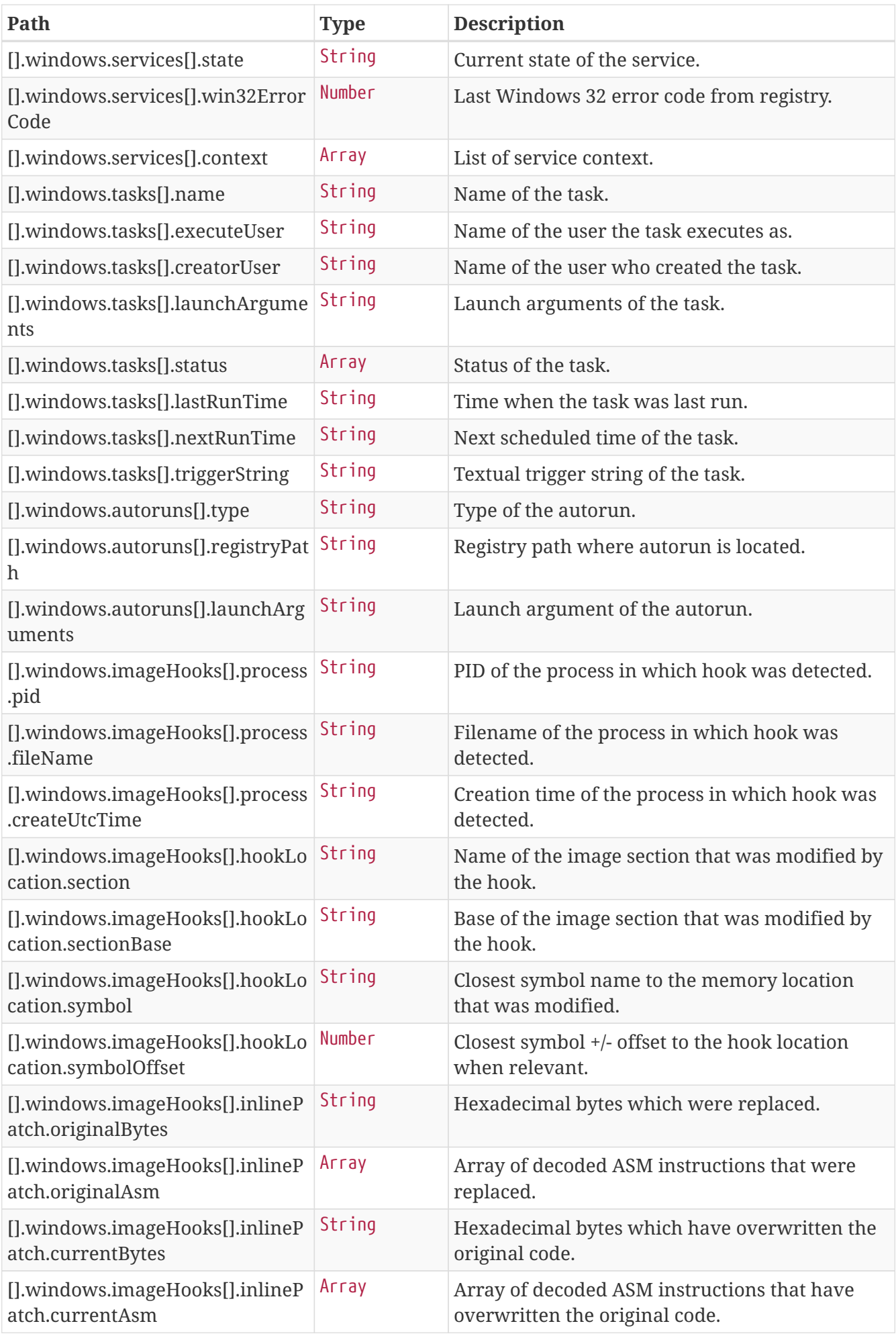

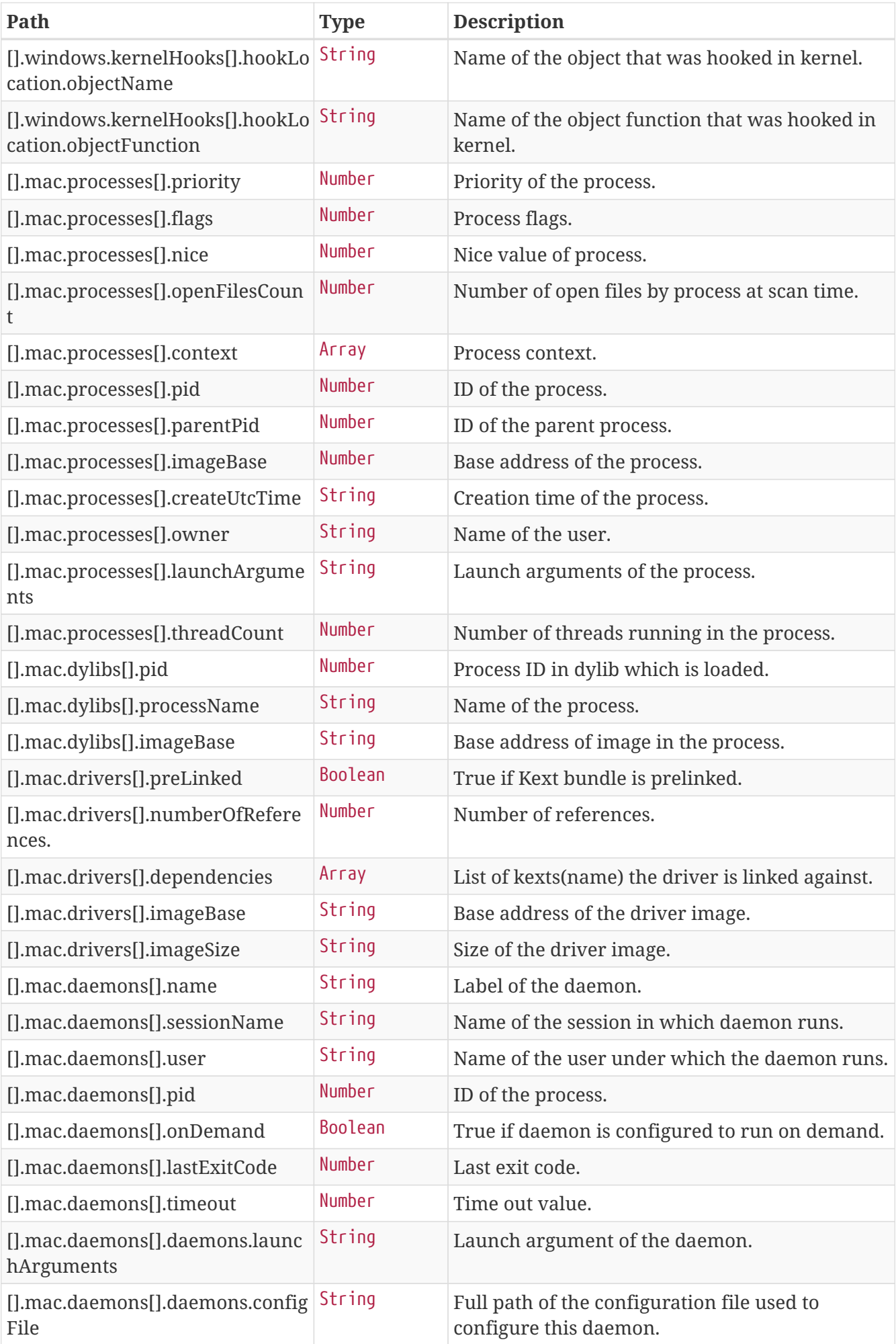

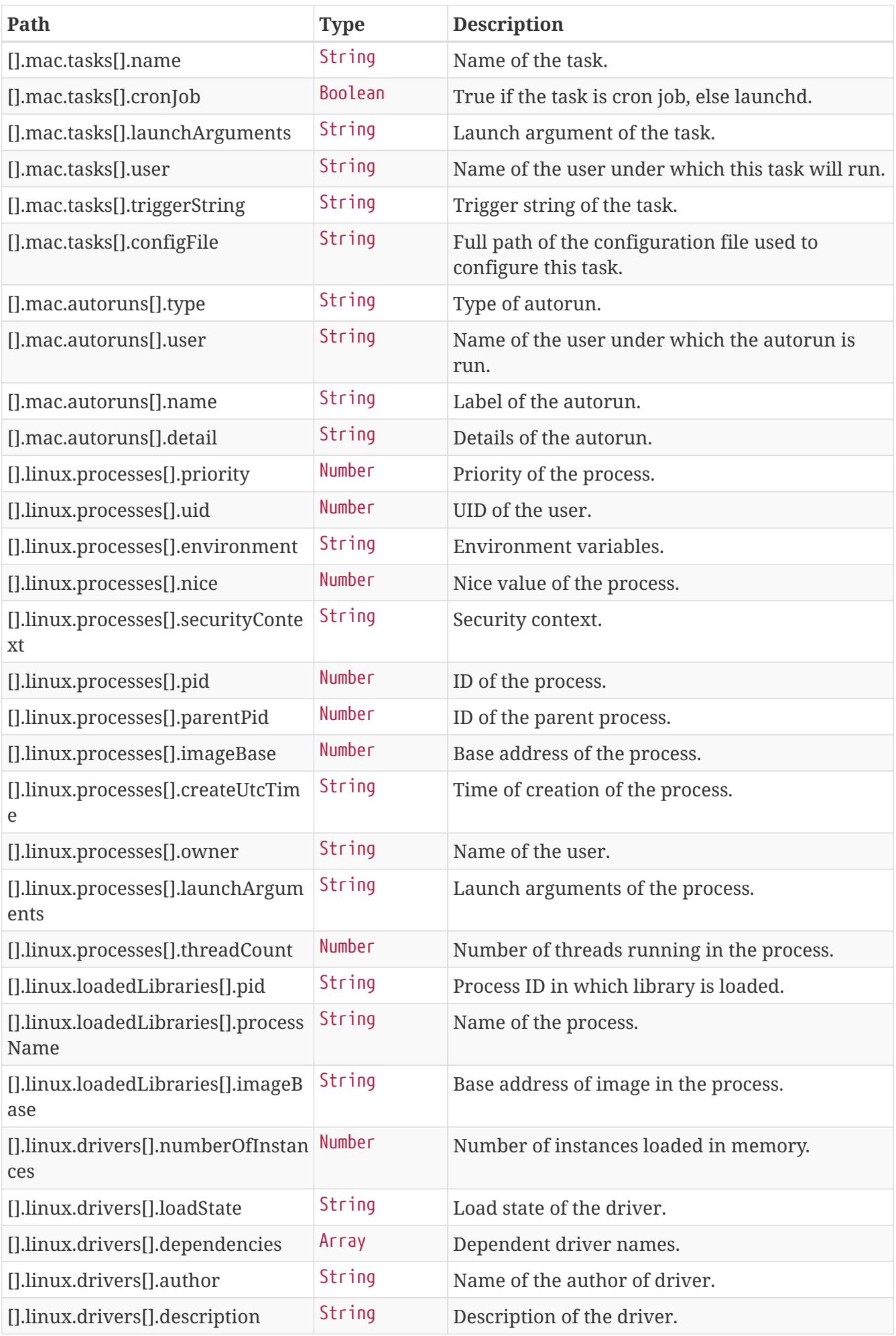

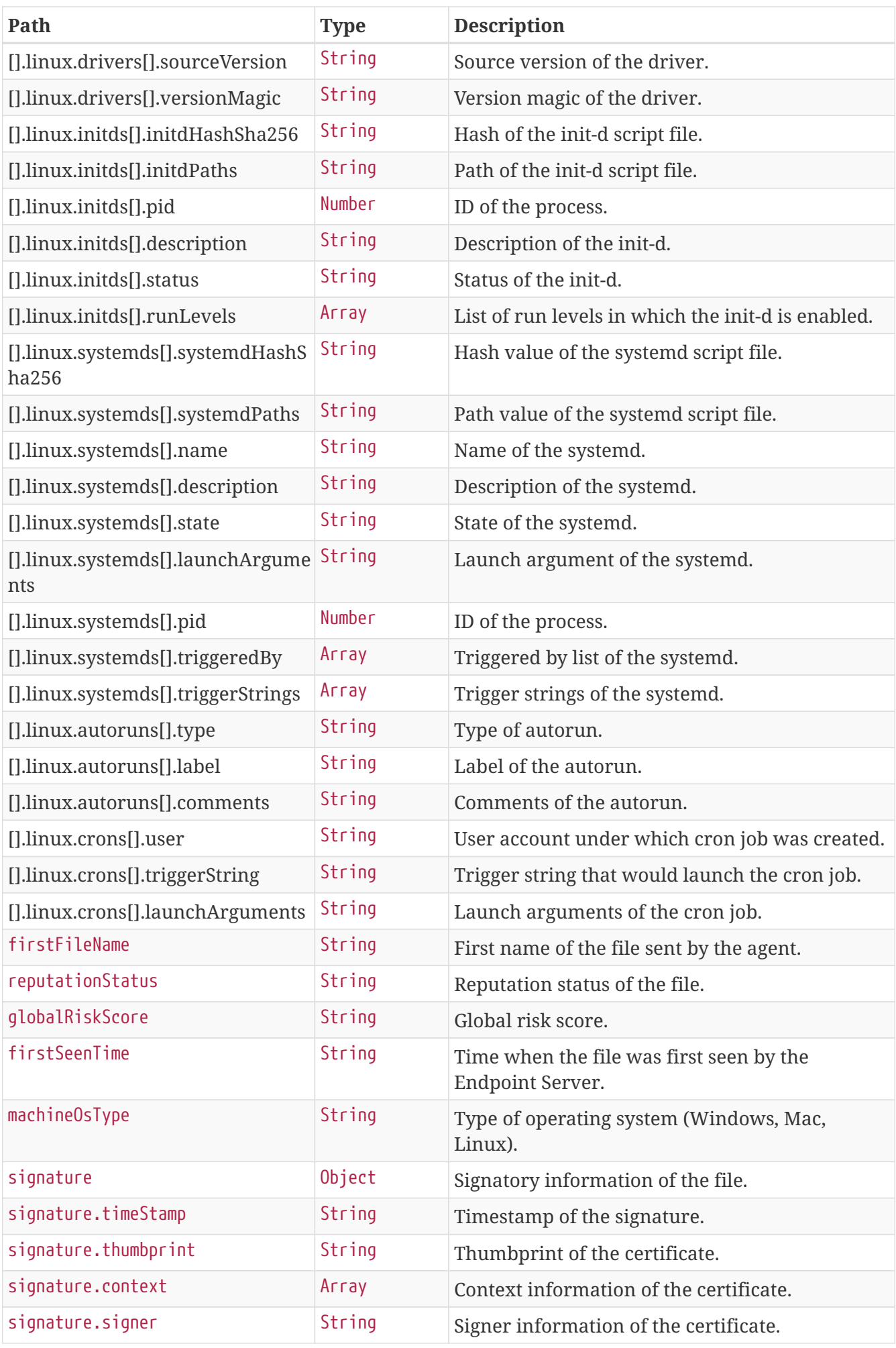

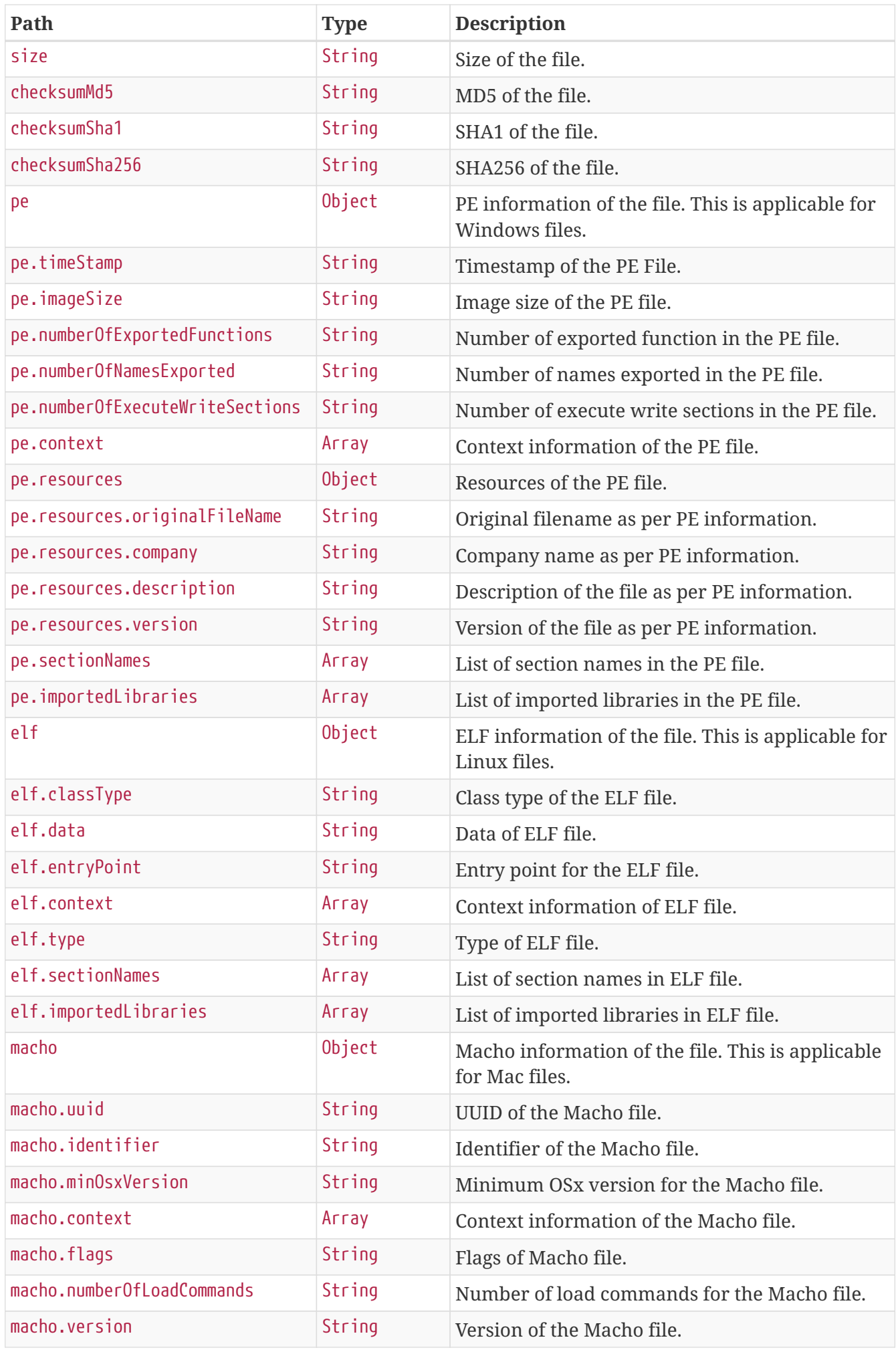

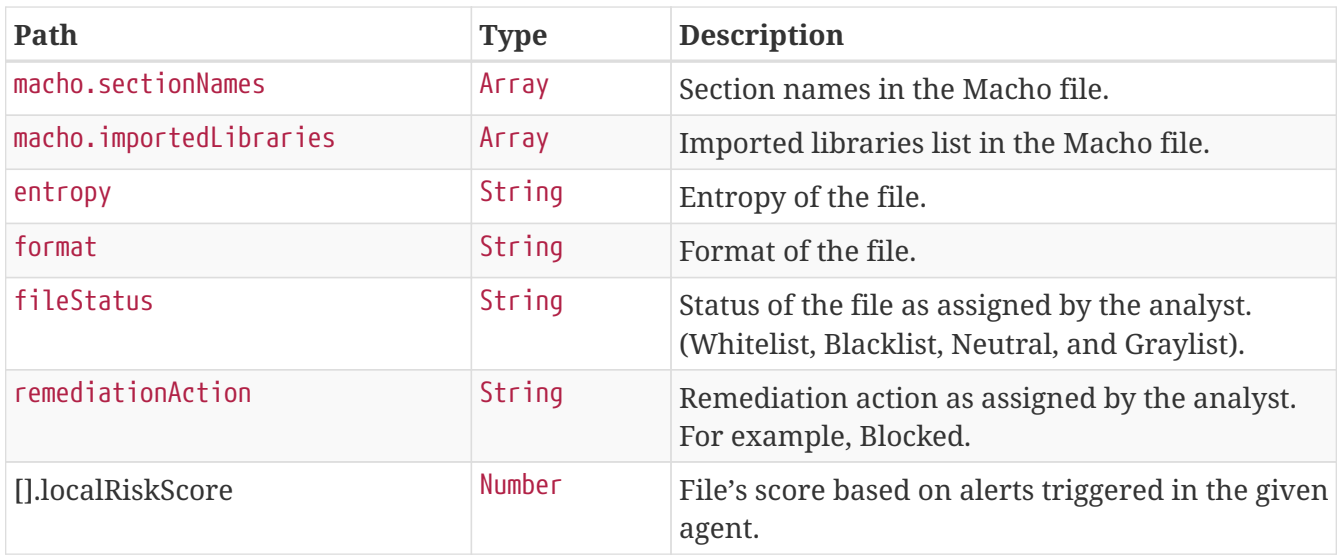

GET /rest/api/host/<Host-Agent-Id>/snapshots/2019-06- 17T04:24:14.608Z?serviceId=<service-id>

# <span id="page-43-0"></span>**Sample Request**

```
$ curl 'https://api.netwitness.local/rest/api/host/B27DDED7-6FFA-A9D3-6577-
3DDE367B2820/snapshots/2017-12-22T14%3A34%3A05.985Z?serviceId=67a84b72-3d9a-4377-9096-
7e6af9f13306' -i -X GET \
```
- -H 'Accept: application/json;charset=UTF-8' \
- -H 'NetWitness-Token: eyJ...AT'

#### <span id="page-43-1"></span>**Sample Response**

```
HTTP/1.1 200 OK
Date: Mon, 22 Jul 2019 08:34:38 GMT
Content-Length: 6710
Content-Disposition: inline;filename=f.txt
Content-Type: application/json;charset=UTF-8
Transfer-Encoding: chunked
```

```
\lceil \ \ \}  "machineOsType" : "windows",
  "hostName" : "HOSTNAME",
  "agentId" : "B27DDED7-6FFA-A9D3-6577-3DDE367B2820",
  "agentVersion" : "11.1.0.0",
  "scanStartTime" : "2017-12-22T14:34:05.985Z",
  "directory" : "F\\SonarQube\\DIRECTCP\\PolicyDefinitions",
  "fileName" : "shtctky.bat",
   "owner" : {
     "username" : "Sinha, Vidya",
     "groupname" : "CORP",
```

```
  "uid" : 9,
      "gid" : 1
   },
    "timeCreated" : "2017-12-22T10:00:15.000Z",
    "timeModified" : "2017-12-22T06:00:15.000Z",
    "timeAccessed" : "2017-12-22T11:00:15.000Z",
    "attributes" : null,
    "accessMode" : 15,
    "sameDirectoryFileCounts" : {
      "nonExe" : 1,
    "exe" : 4,  "subFolder" : 0,
      "exeSameCompany" : 3,
      "hiddenFiles" : 0
   },
    "fileContext" : [ "ads", "accessDenied", "hiddenDifferentialView", "encrypted" ],
    "directoryContext" : [ "desktop" ],
    "autorunContext" : [ "winlogon" ],
    "networkContext" : [ "accessNetwork", "listen" ],
    "kernelModeContext" : [ "loaded", "hookEat", "hookSsdt", "createThreadNotification",
"imageMismatch", "remoteThreadCreator" ],
    "userModeContext" : [ "loaded", "hookEat", "mapped", "image", "threadFloating",
"remoteMemoryAllocator", "setWindowsHook" ],
    "processContext" : [ "accessDenied", "dyldInserted", "ldPreloaded" ],
    "rpm" : null,
    "windows" : {
      "processes" : [ {
        "pid" : 46270,
        "parentPid" : 4,
        "imageBase" : 55076,
        "createUtcTime" : null,
        "owner" : "Sinha, Vidya",
        "launchArguments" : "/B /nologo %systemroot%\\system32\\calluxxprovider.vbs
$(Arg0) $(Arg1) $(Arg2)",
        "threadCount" : 0,
        "eprocess" : "0x8F76",
        "sessionId" : 1,
        "parentPath" : null,
        "imageSize" : 0,
        "integrityLevel" : 0,
        "context" : [ "UsingNamedPipe" ]
      } ],
      "dlls" : [ {
        "pid" : 46270,
        "processName" : null,
        "imageBase" : 55590,
        "createTime" : "2017-12-22T16:00:15.000+0000",
        "eprocess" : "0x3DFE",
        "imageSize" : 55459
      } ],
      "threads" : [ ],
```

```
  "drivers" : [ ],
      "services" : [ {
        "serviceName" : "wlanext",
        "displayName" : "wlanext",
        "description" : "wlanext description",
        "account" : "Sinha, Vidya",
        "launchArguments" : "-id 1",
        "serviceMain" : "ServiceMain",
        "hostingPid" : 0,
        "state" : null,
        "win32ErrorCode" : 26218,
        "context" : null
      } ],
      "tasks" : [ {
        "name" : "Shaktiman",
        "executeUser" : "Sinha, Vidya",
        "creatorUser" : "Sinha, Vidya",
        "launchArguments" : "-Embedding",
        "status" : null,
        "lastRunTime" : null,
        "nextRunTime" : null,
        "triggerString" : null
      } ],
    "autoruns" : [ ],
      "imageHooks" : [ ],
      "kernelHooks" : [ ]
   },
   "mac" : null,
    "linux" : null,
    "fileProperties" : null,
    "localRiskScore" : 0
} ]
```
To filter the snapshot details based on the category, the following fields can be provided as path parameter - PROCESSES, LOADED\_LIBRARIES, SERVICES, AUTORUNS, TASKS, DRIVERS, THREADS, IMAGE\_HOOKS, and KERNEL\_HOOKS.

GET /rest/api/host/<Host-Agent-Id>/snapshots/2019-06- 17T04:24:14.608Z?serviceId=<service-id>&categories=PROCESSES

# <span id="page-45-0"></span>**Get Files**

This API lists all related information of files from a specific Endpoint Server. These information are specific to the unique file and does not include any host information.

It provides a paged response with a standard paged response structure as mentioned in the 'Pagination' section.

The "items" field in paged response consists of individual file information.

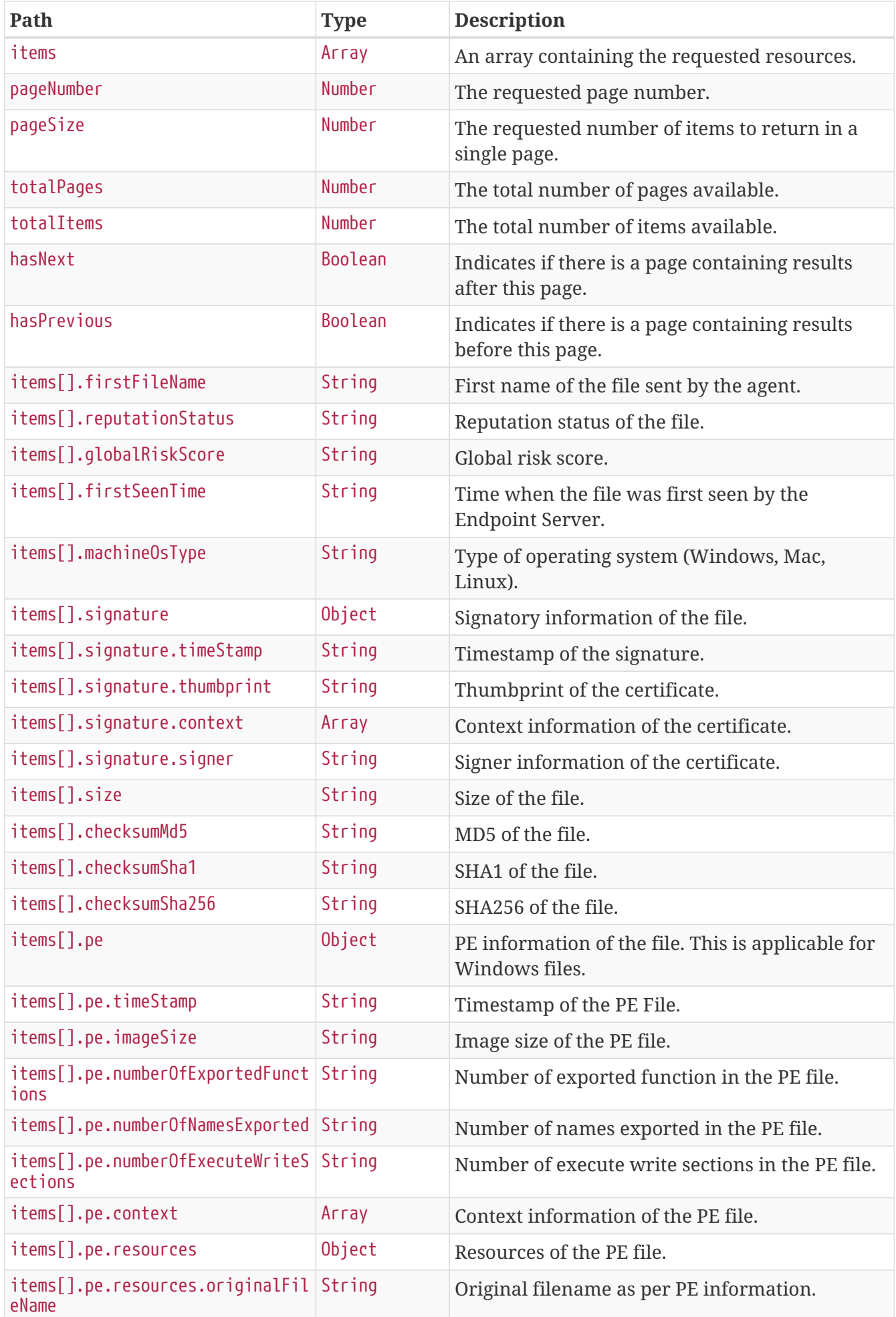

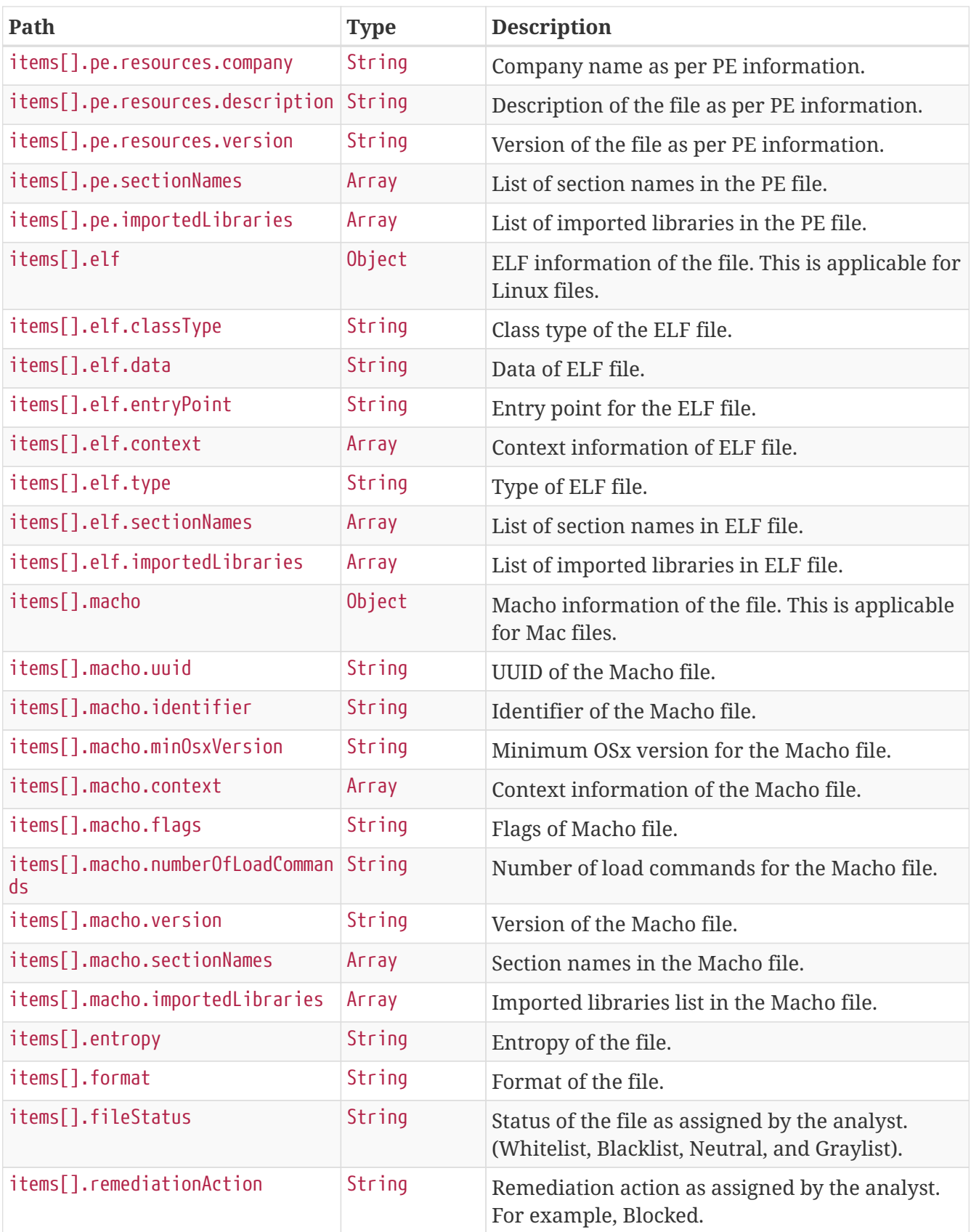

Note: The following is a sample response with all fields populated. However, the response for pe, macho, and elf is generated based the operating system type. The fields without values will display as null.

GET /rest/api/files?serviceId=<service-id>&&pageNumber=0&pageSize=90

### <span id="page-48-0"></span>**Sample Request**

```
$ curl 'https://api.netwitness.local/rest/api/files?serviceId=3c88d6b0-484e-4d4a-885d-
504742f5432b&pageNumber=0&pageSize=1' -i -X GET \
      -H 'Accept: application/json;charset=UTF-8' \
      -H 'NetWitness-Token: eyJ...AT'
```
#### <span id="page-48-1"></span>**Sample Response**

HTTP/1.1 200 OK Content-Type: application/json;charset=UTF-8 Transfer-Encoding: chunked Date: Thu, 09 Jan 2020 10:56:24 GMT Content-Length: 2054

```
{
    "items" : [ {
      "firstFileName" : "cmd.exe",
      "reputationStatus" : "Known",
      "globalRiskScore" : 0,
      "firstSeenTime" : "2019-04-28T05:40:20.000Z",
      "machineOsType" : "windows",
      "signature" : {
        "timeStamp" : "2019-04-28T05:40:20.000Z",
        "thumbprint" : "ae9c1ae54763822eec42474983d8b635116c8452",
        "context" : [ "microsoft", "signed", "valid", "catalog" ],
        "signer" : "Microsoft Windows"
      },
      "size" : 278528,
      "checksumMd5" : "0d088f5bcfa8f086fba163647cd80cab",
      "checksumSha1" : "08cc2e8dca652bdda1acca9c446560d4bc1bcdf9",
      "checksumSha256" :
"9023f8aaeda4a1da45ac477a81b5bbe4128e413f19a0abfa3715465ad66ed5cd",
      "pe" : {
        "timeStamp" : "2019-04-28T05:40:20.000Z",
        "imageSize" : 413696,
        "numberOfExportedFunctions" : 0,
        "numberOfNamesExported" : 0,
        "numberOfExecuteWriteSections" : 0,
        "context" : [ "file.exe" ],
        "resources" : {
          "originalFileName" : "Cmd.Exe",
          "company" : "Microsoft Corporation",
          "description" : "Windows Command Processor",
          "version" : null
        },
        "sectionNames" : [ ".text" ],
```

```
  "importedLibraries" : [ "msvcrt.dll" ]
      },
      "elf" : {
      "classType" : 0,
      "data" : \theta,
        "entryPoint" : 0,
        "context" : [ "file.arch64", "file.lkm" ],
      "type" : 1,  "sectionNames" : [ ".note.gnu.build-id", ".text" ],
        "importedLibraries" : null
      },
      "macho" : {
        "uuid" : "277163DE-842E-390D-A7FF-EC4CF2D211A4",
        "identifier" : "com.apple.geod",
        "minOsxVersion" : "10.11.0",
        "context" : [ "file.arch64" ],
        "flags" : 2097285,
        "numberOfLoadCommands" : 22,
        "version" : "1151.49.1",
        "sectionNames" : [ "__PAGEZERO" ],
        "importedLibraries" : [ "Foundation" ]
      },
      "entropy" : 6.17224886172381,
      "format" : "pe",
      "fileStatus" : "Blacklist",
      "remediationAction" : "Unblock"
   } ],
    "pageNumber" : 0,
    "pageSize" : 1,
    "totalPages" : 2,
    "totalItems" : 2,
    "hasNext" : true,
    "hasPrevious" : false
}
```
# <span id="page-49-0"></span>**Request Scan**

This API starts a scan for the host with the specified agent ID.

POST /rest/api/host/{agentId}/scan?serviceId=<service-id>&scanType=<scanType>

# <span id="page-49-1"></span>**Path Parameters**

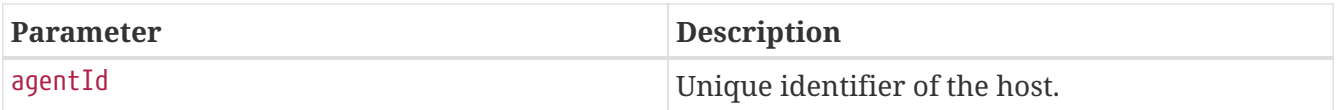

## <span id="page-50-0"></span>**Request Parameters**

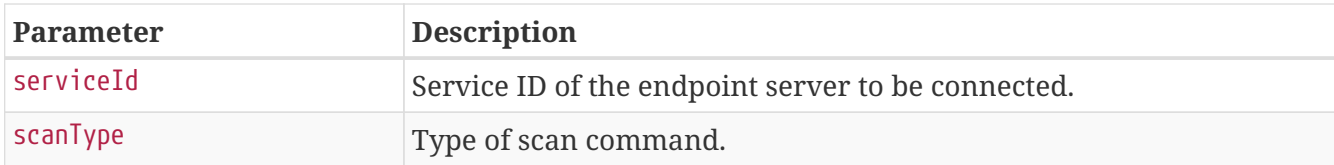

# <span id="page-50-1"></span>**Sample Request**

\$ curl 'https://api.netwitness.local/rest/api/host/B27DDED7-6FFA-A9D3-6577- 3DDE367B2820/scan?serviceId=3c88d6b0-484e-4d4a-885d-504742f5432b&scanType=QUICK\_SCAN'  $-i$  -X POST \ -H 'Accept: application/json;charset=UTF-8' \

- -H 'NetWitness-Token: eyJ...AT' \
- -H 'Content-Type: application/x-www-form-urlencoded; charset=ISO-8859-1'

# <span id="page-50-2"></span>**Sample Response**

HTTP/1.1 200 OK Date: Thu, 09 Jan 2020 10:56:24 GMT

# <span id="page-50-3"></span>**Request Stop Scan**

This API stops a scan for the host with the specified agent ID.

DELETE /rest/api/host/{agentId}/scan?serviceId=<service-id>&scanType=<scanType>

### <span id="page-50-4"></span>**Path Parameters**

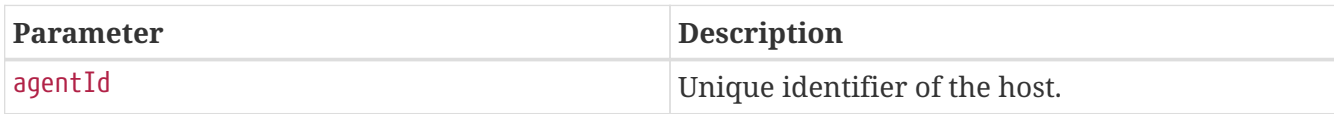

# <span id="page-50-5"></span>**Request Parameters**

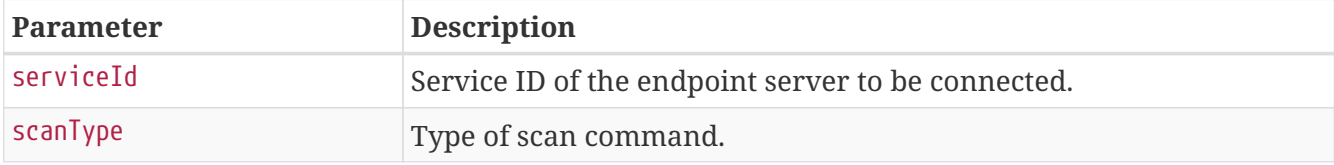

# <span id="page-50-6"></span>**Sample Request**

```
$ curl 'https://api.netwitness.local/rest/api/host/B27DDED7-6FFA-A9D3-6577-
3DDE367B2820/scan?serviceId=3c88d6b0-484e-4d4a-885d-504742f5432b&scanType=CANCEL_SCAN'
-i -X DELETE \
      -H 'Accept: application/json;charset=UTF-8' \
```

```
  -H 'NetWitness-Token: eyJ...AT'
```
## <span id="page-51-0"></span>**Sample Response**

HTTP/1.1 200 OK Date: Thu, 09 Jan 2020 10:56:24 GMT

# <span id="page-51-1"></span>**Get Alerts for a Host**

This API gets all alerts triggered for a given host. Alerts are categorized as 'Critical', 'High', 'Medium' and 'Low'. The response provides category level count of alerts triggered along with list of alerts.

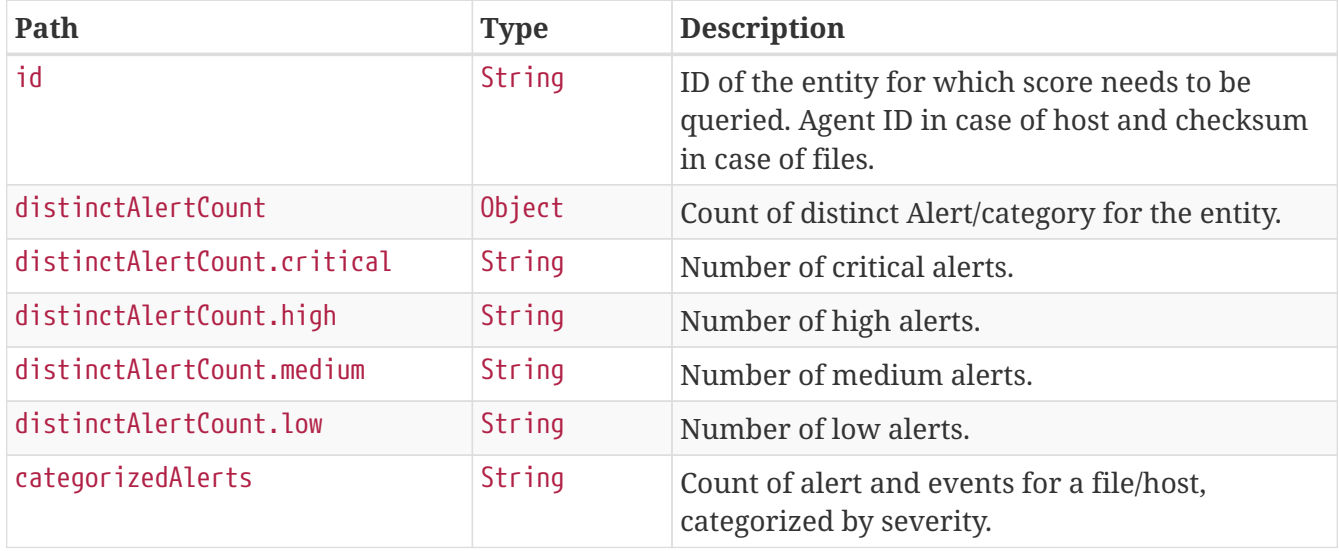

GET /rest/api/host/{agentId}/alerts?serviceId=<service-id>

# <span id="page-51-2"></span>**Sample Request**

```
$ curl 'https://api.netwitness.local/rest/api/host/B27DDED7-6FFA-A9D3-6577-
3DDE367B2820/alerts?serviceId=3c88d6b0-484e-4d4a-885d-504742f5432b' -i -X GET \
      -H 'Accept: application/json;charset=UTF-8' \
      -H 'NetWitness-Token: eyJ...AT'
```
# <span id="page-52-0"></span>**Sample Response**

```
HTTP/1.1 200 OK
Content-Type: application/json;charset=UTF-8
Transfer-Encoding: chunked
Date: Thu, 09 Jan 2020 10:56:24 GMT
Content-Length: 831
```

```
{
    "id" : "B27DDED7-6FFA-A9D3-6577-3DDE367B2820",
    "distinctAlertCount" : {
      "critical" : 0,
    "high" : 4,  "medium" : 2,
      "low" : 0
    },
    "categorizedAlerts" : {
      "All" : {
         "Possibly Renamed net.exe Detected" : {
           "alertCount" : 1,
           "eventCount" : 1
        },
        "Powershell Injects Remote Process" : {
           "alertCount" : 3,
          "eventCount" : 3
        },
        "Unexpected taskhostw.exe Parent" : {
           "alertCount" : 1,
           "eventCount" : 1
        },
         "Unexpected runtimebroker.exe Parent" : {
           "alertCount" : 1,
           "eventCount" : 1
        },
         "Performs Scripted File Transfer" : {
           "alertCount" : 1,
           "eventCount" : 1
        },
         "Unexpected Svchost.Exe Parent" : {
           "alertCount" : 1,
           "eventCount" : 1
        }
      }
    }
}
```
# <span id="page-53-0"></span>**Get Alerts for a File**

This API gets all alerts triggered for a given file. Alerts are categorized as 'Critical', 'High', 'Medium' and 'Low'. The response provides category level count of alerts triggered along with list of alerts. Only checksum supported are sha256 and md5.

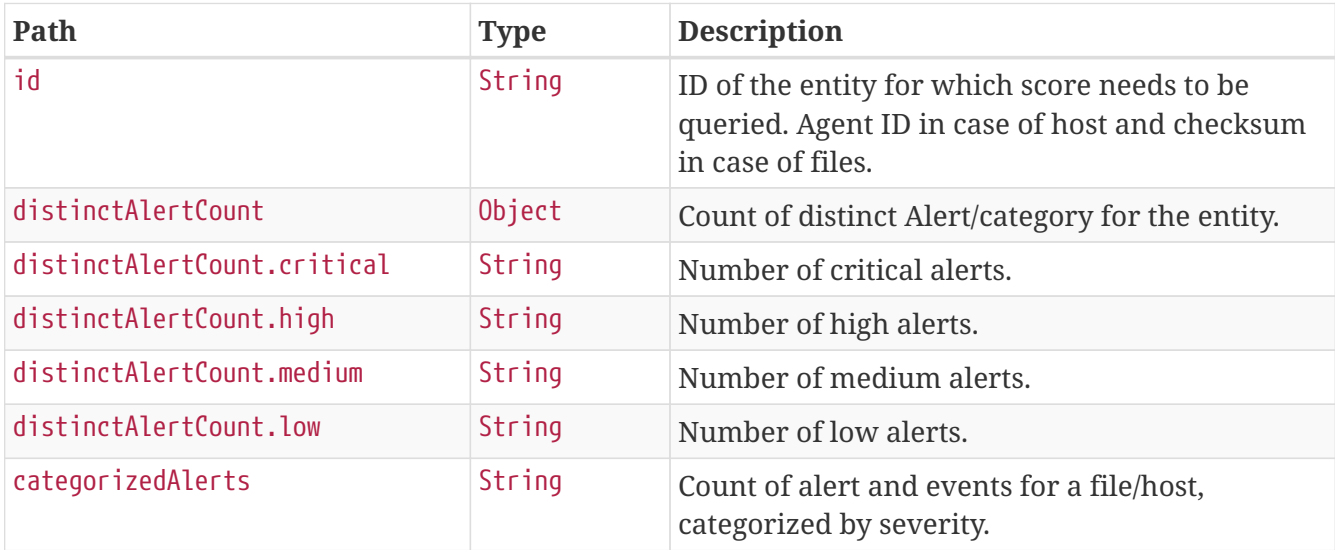

GET /rest/api/file/{checksum}/alerts?serviceId=<service-id>

# <span id="page-53-1"></span>**Sample Request**

```
$ curl
'https://api.netwitness.local/rest/api/file/d1c79a36593f0d5f7d07502b963d97acc851dc0291
f4556ce8f110a58a48fda4/alerts?serviceId=3c88d6b0-484e-4d4a-885d-504742f5432b' -i -X
GET \
      -H 'Accept: application/json;charset=UTF-8' \
```
-H 'NetWitness-Token: eyJ...AT'

### <span id="page-53-2"></span>**Sample Response**

```
HTTP/1.1 200 OK
Content-Type: application/json;charset=UTF-8
Transfer-Encoding: chunked
Date: Thu, 09 Jan 2020 10:56:24 GMT
Content-Length: 545
```

```
{
    "id" : "d1c79a36593f0d5f7d07502b963d97acc851dc0291f4556ce8f110a58a48fda4",
    "distinctAlertCount" : {
      "critical" : 0,
    "high" : 2,  "medium" : 1,
      "low" : 0
    },
    "categorizedAlerts" : {
      "All" : {
        "Possibly Renamed net.exe Detected" : {
          "alertCount" : 1,
           "eventCount" : 1
        },
        "Powershell Injects Remote Process" : {
           "alertCount" : 3,
          "eventCount" : 3
        },
        "Performs Scripted File Transfer" : {
          "alertCount" : 1,
           "eventCount" : 1
        }
      }
   }
}
```
# <span id="page-54-0"></span>**Request System Dump Download**

This API initiates the download of the system dump to the Endpoint Server.

POST /rest/api/host/{agentId}/download/system-dump?serviceId=<service-id>

### <span id="page-54-1"></span>**Path Parameters**

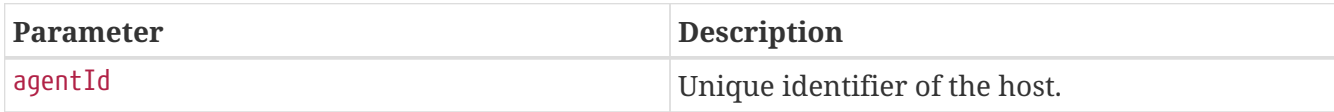

## <span id="page-54-2"></span>**Request Parameters**

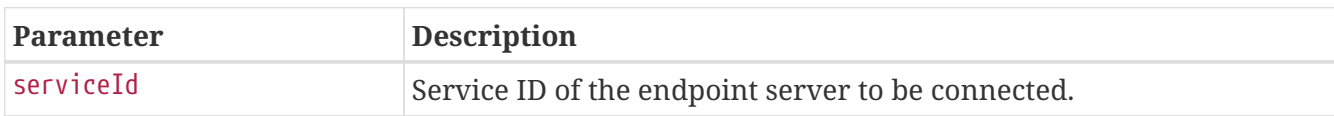

### <span id="page-54-3"></span>**Sample Request**

```
$ curl 'https://api.netwitness.local/rest/api/host/B27DDED7-6FFA-A9D3-6577-
3DDE367B2820/download/system-dump?serviceId=3c88d6b0-484e-4d4a-885d-504742f5432b' -i
-X POST \setminus  -H 'Accept: application/json;charset=UTF-8' \
```
- -H 'NetWitness-Token: eyJ...AT' \
- -H 'Content-Type: application/x-www-form-urlencoded; charset=ISO-8859-1'

### <span id="page-55-0"></span>**Sample Response**

HTTP/1.1 200 OK Date: Thu, 09 Jan 2020 10:56:24 GMT

# <span id="page-55-1"></span>**Request Process Dump Download**

This API initiates the download of the process dump to the Endpoint Server.

Process information are specified as a part of the request body.

POST /rest/api/host/{agentId}/download/process-dump?serviceId=<service-id>

#### <span id="page-55-2"></span>**Path Parameters**

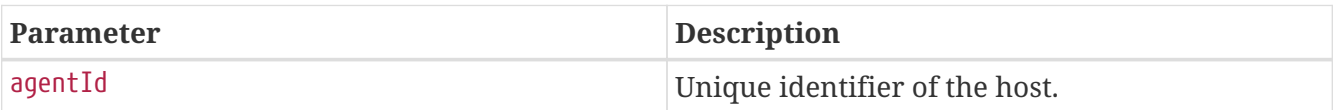

#### <span id="page-55-3"></span>**Sample Request**

```
$ curl 'https://api.netwitness.local/rest/api/host/B27DDED7-6FFA-A9D3-6577-
3DDE367B2820/download/process-dump?serviceId=3c88d6b0-484e-4d4a-885d-504742f5432b' -i
-X POST \
      -H 'Accept: application/json;charset=UTF-8' \
      -H 'NetWitness-Token: eyJ...AT' \
      -H 'Content-Type: application/json; charset=UTF-8' \
      -d
'{"processId":5744,"eprocess":"0xFFFFE10DC62C6440","fileName":"spoolsvX.bat","path":"E
\\Windows\\ReportServer\\PolicyDefinitions","hash":"687685b7531648c39fbb24fa81312b7fd2
e3ece1bf1347b386f8725783767e5c","processCreateUtcTime":1578567385525}'
```
#### <span id="page-55-4"></span>**Sample Response**

# <span id="page-56-0"></span>**Request Network Isolation**

This API isolates the host with the specified agent ID from the network.

POST /rest/api/host/{agentId}/isolation?serviceId=<service-id>

### <span id="page-56-1"></span>**Path Parameters**

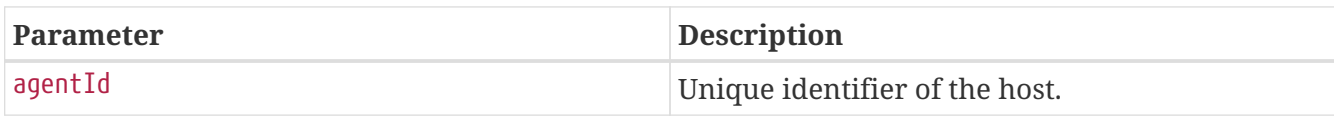

### <span id="page-56-2"></span>**Request Parameters**

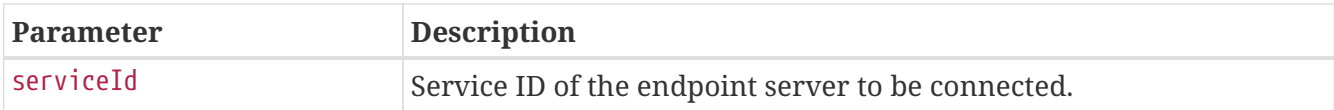

### <span id="page-56-3"></span>**Sample Request**

```
$ curl 'https://api.netwitness.local/rest/api/host/B27DDED7-6FFA-A9D3-6577-
3DDE367B2820/isolation?serviceId=3c88d6b0-484e-4d4a-885d-504742f5432b' -i -X POST \
      -H 'Accept: application/json;charset=UTF-8' \
      -H 'NetWitness-Token: eyJ...AT' \
      -H 'Content-Type: application/json; charset=UTF-8' \
      -d
'{"allowDnsOnlyBySystem":false,"exclusions":[{"ip":"10.125.0.1","v4":true}],"comment":
"Found malicious"}'
```
### <span id="page-56-4"></span>**HTTP request**

```
POST /rest/api/host/B27DDED7-6FFA-A9D3-6577-3DDE367B2820/isolation?serviceId=3c88d6b0-
484e-4d4a-885d-504742f5432b HTTP/1.1
Accept: application/json;charset=UTF-8
NetWitness-Token: eyJ...AT
Content-Type: application/json; charset=UTF-8
Host: api.netwitness.local
Content-Length: 103
{"allowDnsOnlyBySystem":false,"exclusions":[{"ip":"10.125.0.1","v4":true}],"comment":"
Found malicious"}
```
# <span id="page-57-0"></span>**Sample Response**

HTTP/1.1 200 OK Date: Thu, 09 Jan 2020 10:56:24 GMT

# <span id="page-57-1"></span>**Update Network Isolation Exclusion List**

This API updates the network isolation exclusion list for the host with the specified agent ID.

PATCH /rest/api/host/{agentId}/isolation?serviceId=<service-id>

## <span id="page-57-2"></span>**Path Parameters**

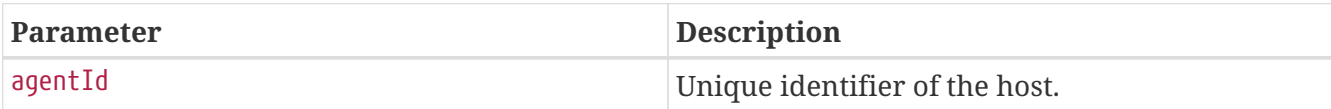

### <span id="page-57-3"></span>**Request Parameters**

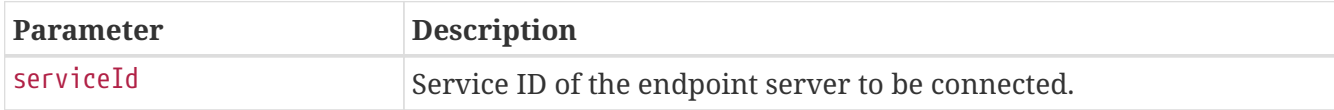

## <span id="page-57-4"></span>**Sample Request**

```
$ curl 'https://api.netwitness.local/rest/api/host/B27DDED7-6FFA-A9D3-6577-
3DDE367B2820/isolation?serviceId=3c88d6b0-484e-4d4a-885d-504742f5432b' -i -X PATCH \
      -H 'Accept: application/json;charset=UTF-8' \
      -H 'NetWitness-Token: eyJ...AT' \
      -H 'Content-Type: application/json; charset=UTF-8' \
      -d
'{"allowDnsOnlyBySystem":false,"exclusions":[{"ip":"1.2.3.4","v4":true},{"ip":"10.125.
0.1","v4":true}],"comment":"Updating IP exclusions for network isolation"}'
```
# <span id="page-58-0"></span>**HTTP request**

```
PATCH /rest/api/host/B27DDED7-6FFA-A9D3-6577-
3DDE367B2820/isolation?serviceId=3c88d6b0-484e-4d4a-885d-504742f5432b HTTP/1.1
Accept: application/json;charset=UTF-8
NetWitness-Token: eyJ...AT
Content-Type: application/json; charset=UTF-8
Host: api.netwitness.local
Content-Length: 159
```
{"allowDnsOnlyBySystem":false,"exclusions":[{"ip":"1.2.3.4","v4":true},{"ip":"10.125.0 .1","v4":true}],"comment":"Updating IP exclusions for network isolation"}

# <span id="page-58-1"></span>**Sample Response**

HTTP/1.1 200 OK Date: Thu, 09 Jan 2020 10:56:24 GMT

# <span id="page-58-2"></span>**Release from Network Isolation**

This API restores the network connection and removes IP addresses added to the exclusion list for the host with the specified agent ID.

DELETE /rest/api/host/{agentId}/isolation?serviceId=<service-id>

#### <span id="page-58-3"></span>**Path Parameters**

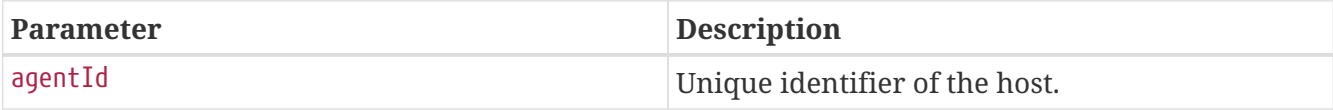

### <span id="page-59-0"></span>**Request Parameters**

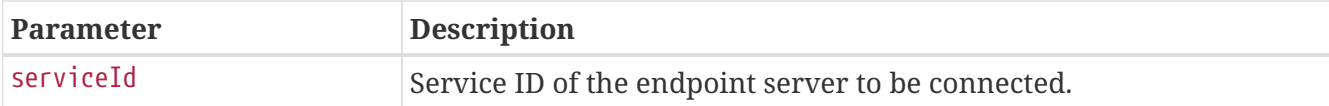

# <span id="page-59-1"></span>**Sample Request**

```
$ curl 'https://api.netwitness.local/rest/api/host/B27DDED7-6FFA-A9D3-6577-
3DDE367B2820/isolation?serviceId=3c88d6b0-484e-4d4a-885d-504742f5432b' -i -X DELETE \
      -H 'Accept: application/json;charset=UTF-8' \
      -H 'NetWitness-Token: eyJ...AT' \
      -H 'Content-Type: application/json; charset=UTF-8' \
      -d '{"allowDnsOnlyBySystem":false,"exclusions":null,"comment":"Release from
isolation"}'
```
# <span id="page-59-2"></span>**HTTP request**

```
DELETE /rest/api/host/B27DDED7-6FFA-A9D3-6577-
3DDE367B2820/isolation?serviceId=3c88d6b0-484e-4d4a-885d-504742f5432b HTTP/1.1
Accept: application/json;charset=UTF-8
NetWitness-Token: eyJ...AT
Content-Type: application/json; charset=UTF-8
Host: api.netwitness.local
Content-Length: 83
```
{"allowDnsOnlyBySystem":false,"exclusions":null,"comment":"Release from isolation"}

# <span id="page-59-3"></span>**Sample Response**

HTTP/1.1 200 OK Date: Thu, 09 Jan 2020 10:56:25 GMT